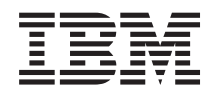

Sistemi IBM - iSeries Gestione sistemi Operazioni di base del sistema

*Versione 5 Release 4*

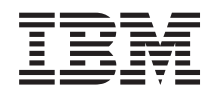

Sistemi IBM - iSeries Gestione sistemi Operazioni di base del sistema

*Versione 5 Release 4*

### **Nota**

Prima di utilizzare queste informazioni ed il prodotto supportato, leggere quanto contenuto in ["Informazioni](#page-48-0) particolari", a pagina 43.

#### **Sesta edizione (Febbraio 2006)**

Questa edizione si applica alla versione 5, release 4, livello di modifica 0 di IBM i5/OS (numero prodotto 5722-SS1) e a tutti i release e livelli di modifica successivi a meno che non venga indicato diversamente nelle nuove edizioni. Questa versione non viene eseguita sui modelli RISC (reduced instruction set computer) né sui modelli CISC.

**© Copyright International Business Machines Corporation 1998, 2006. Tutti i diritti riservati.**

# **Indice**

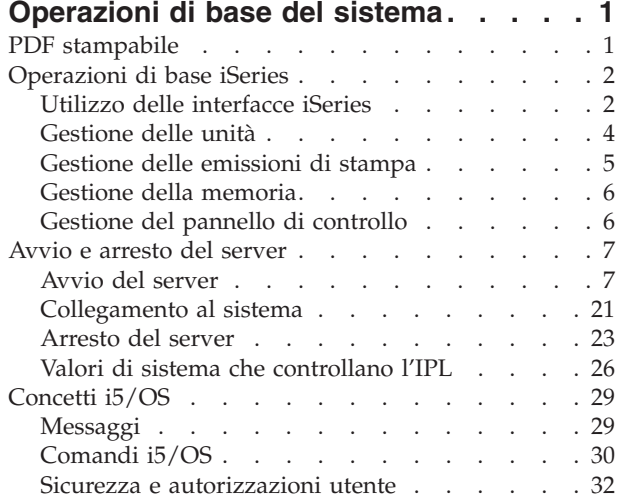

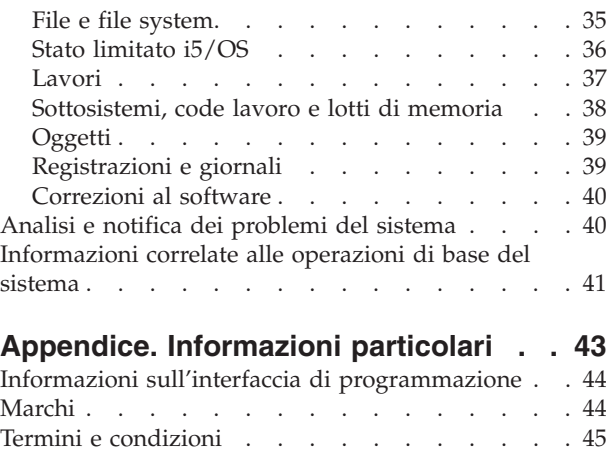

# <span id="page-6-0"></span>**Operazioni di base del sistema**

Il server iSeries è un sistema versatile, potente e di facile utilizzo. Tuttavia, molte delle funzioni e delle caratteristiche di questo ambiente sono specifiche di IBM e di iSeries e potrebbero risultare poco familiari per utenti che hanno maggiore dimestichezza con un sistema operativo Windows o UNIX.

Questo argomento introduce alcuni concetti e attività chiave richiesti per le operazioni di base di iSeries. Molti di questi argomenti forniscono un'introduzione ed un esempio e quindi suggeriscono ulteriori risorse per informazioni più dettagliate o avanzate.

**Nota:** utilizzando gli esempi del codice, l'utente accetta i termini delle ["Informazioni](#page-46-0) sull'esonero di [responsabilità](#page-46-0) e sulla licenza del codice" a pagina 41.

# **PDF stampabile**

Utilizzarlo per visualizzare e stampare un PDF di queste informazioni.

Per visualizzare e scaricare la versione in formato PDF di questo documento, selezionare [Operazioni](rzal2.pdf) di

base del [sistema](rzal2.pdf) (circa 565 KB).

- v Storage solutions (177 KB) contiene i seguenti argomenti:
	- Oggetti
	- Dischi
	- Nastri
	- Unità ottica
	- SAN (storage area network)
- v Il Pannello di controllo (335 KB) contiene i seguenti argomenti:
	- Concetti sul pannello di controllo
	- Configurazione del pannello di controllo
	- Funzioni del pannello di controllo accesso
	- Istruzioni e descrizioni per le funzioni del pannello di controllo
	- Utilizzo delle API del pannello di controllo remoto

## **Salvataggio file PDF**

Per salvare un PDF sulla stazione di lavoro per la visualizzazione o per la stampa:

- 1. Fare clic con il tastino destro del mouse sul PDF nel proprio browser (fare clic con il tastino destro del mouse sul collegamento sopra riportato).
- 2. Fare clic sull'opzione per il salvataggio locale del PDF.
- 3. Passare all'indirizzario in cui si desidera salvare il PDF.
- 4. Fare clic su **Salva**.

## **Scaricamento Adobe Reader**

Per visualizzare o stampare questi PDF, è necessario che Adobe Reader sia installato sul proprio sistema. E' possibile scaricare una copia gratuita dal sito Web [Adobe](http://www.adobe.com/products/acrobat/readstep.html)

(www.adobe.com/products/acrobat/readstep.html) .

# <span id="page-7-0"></span>**Operazioni di base iSeries**

Utilizzare questo argomento per individuare le procedure e le informazioni di supporto per le attività di sistema comuni.

Il server iSeries è stato progettato per richiedere all'utente il minimo sforzo per preservare l'affidabilità dell'esecuzione e la maggior parte delle operazioni di routine viene svolta in maniera facile e veloce, una volta acquisita esperienza. Utilizzare i relativi argomenti come ausilio nelle più comuni attività di sistema.

# **Utilizzo delle interfacce iSeries**

In base al tipo di collegamento al server iSeries e al tipo di attività che si desidera eseguire, sono disponibili una serie di opzioni relative alle interfacce iSeries. Vengono apprese le modalità di accesso e di utilizzo di iSeries Navigator, dell'interfaccia basata sui caratteri e dei client wireless.

Esistono due modi per accedere al server iSeries, da interfacce basate su caratteri su una console collegata o una sessione di emulazione e la GUI in iSeries Navigator. L'interfaccia da utilizzare dipende dal tipo di collegamento con il server iSeries e dall'attività che è necessario eseguire. In questo argomento, l'utente troverà informazioni su come accedere al server iSeries dall'interfaccia basata sui caratteri e alcune funzioni di questo metodo di accesso.

## **Interfaccia basata sui caratteri**

E' possibile che l'interfaccia basata su caratteri, disponibile dalla maggior parte delle sessioni di emulazione o console collegate, risulti poco familiare ad utenti con poca esperienza iSeries. Questo argomento spiega come navigare nei menu i5/OS e fornisce alcuni suggerimenti per apprendere ad utilizzare questa interfaccia.

L'interfaccia basata sui caratteri è disponibile dalla maggior parte delle console e delle sessioni di emulazione collegate ad un server iSeries e consente l'utilizzo di più funzioni rispetto a qualsiasi altra interfaccia. Anche se questo tipo di interfaccia potrebbe risultare all'inizio poco familiare, essa include numerosi metodi di agevole utilizzo per aiutare i nuovi utenti ed una gerarchia di attività basate su un menu per rendere semplice la ricerca di funzioni specifiche.

Tale interfaccia include tre pannelli principali: di esplorazione, di immissione e informativo. Il pannello di esplorazione consiste solitamente in un elenco di opzioni menu ed una riga comandi. E' possibile utilizzare ciò per trovare informazioni o attività sul server iSeries e per immettere i comandi CL (control language). I pannelli di immissione sono disponibili quando il sistema operativo richiede all'utente informazioni. Utilizzare questo pannello per immettere o modificare le informazioni. I pannelli informativi forniscono informazioni sul server e non consentono alcuna interazione.

## **Ricerca delle funzioni o delle attività**

Tutte le attività del server sono organizzate in categorie accessibili tramite il menu principale. E' possibile immettere le scelte del menu per spostarsi in questa gerarchia finché non si individua l'attività che si sta cercando. E' possibile che differenti utenti abbiano diverse opzioni di menu disponibili, in base alla strategia di sicurezza, alle limitazioni impostate dal responsabile di sistema e al profilo utente attivo. Una volta trovata l'opzione di menu che si desidera utilizzare, è possibile immettere i comandi nella richiesta **Selezione o comando** situata nella parte inferiore del pannello. Molti pannelli del menu dispongono di un nome elencato nell'angolo in alto a sinistra del pannello. Tale nome consente di accedere ad esso utilizzando il comando GO seguito dal nome del menu. Ad esempio, GO JOB fornisce istruzioni al sistema operativo per visualizzare il menu lavoro:

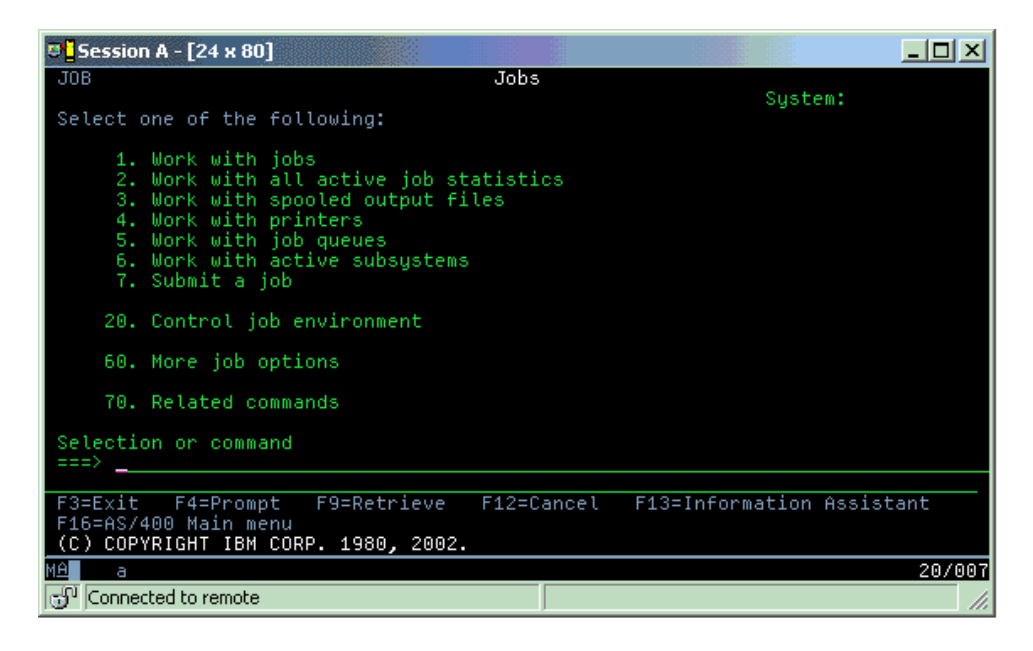

## **Come richiamare l'aiuto**

L'interfaccia basata su caratteri fornisce numerosi metodi per fornire assistenza agli utenti. Innanzitutto, l'aiuto in linea è disponibile per molti pannelli premendo il tasto Aiuto o F1. E' spesso possibile ottenere aiuto su un particolare campo o voce posizionando il cursore su di esso/a e quindi premendo il tasto Aiuto o F1. Quando si immettono dei dati, è possibile ottenere aiuto immettendo un ? in un campo di dati. Infine, è possibile controllare la quantità e il tipo di informazioni visualizzate sul pannello modificando il livello di assistenza. Il livello di assistenza stabilisce quale versione del pannello viene visualizzata. Molti pannelli di sistema hanno due diverse versioni:

- v Una versione del *livello di assistenza di base*, che contiene meno informazioni e non utilizza terminologia tecnica.
- v Una versione del *livello di assistenza intermedio*, che visualizza più informazioni ed utilizza termini tecnici.

Alcuni campi o funzioni sono disponibili solo su una particolare versione di un pannello. Le istruzioni indicano all'utente quale versione utilizzare. Per passare da un livello di assistenza ad un altro, utilizzare F21 (Scelta livello assistenza). F21 non è disponibile da tutti i pannelli.

L'argomento relativo al collegamento a iSeries può essere utile per capire le differenze tra queste opzioni di interfaccia e fornisce alcune istruzioni su come utilizzarle in modo efficace.

Esistono molte interfacce disponibili per i server iSeries e l'interfaccia che si utilizza dipende dal tipo di collegamento e dalle funzioni necessarie. Questo argomento include le istruzioni e i requisiti per l'utilizzo di console, interfacce wireless e iSeries Navigator.

### **Concetti correlati**

Collegamento a iSeries

["Comandi](#page-35-0) i5/OS" a pagina 30

i5/OS utilizza i comandi CL (control language) per interpretare le istruzioni provenienti dagli utenti. Vengono fornite le regole di base per l'utilizzo dei comandi CL e come richiamare l'aiuto specifico di ogni comando CL.

# <span id="page-9-0"></span>**Gestione delle unità**

La maggior parte delle strutture periferiche collegate al server iSeries è considerata unità. Utilizzare queste informazioni per impostare e configurare tali unità e apprendere le informazioni riguardanti la configurazione del proprio sistema.

Un'unità è una parte di equipaggiamento collegata al sistema. La maggior parte dell'hardware, inclusi i processori interni, le porte e gli adattatori, le unità, l'hardware delle comunicazioni, le stazioni di lavoro e le stampanti sono considerati unità. Per gestire queste unità, il sistema operativo le organizza per tipo, come ad esempio stazione di lavoro o unità ottica (CD-ROM) e identifica specifiche unità tramite il relativo nome risorsa. Per la maggior parte delle unità interne, come i processori, gli adattatori e le porte, il sistema operativo assegna automaticamente il nome risorsa. Per la maggior parte delle unità esterne e per alcune unità di memoria interne, il server iSeries gestisce la comunicazione con l'unità tramite un programma di controllo unità. La maggior parte delle unità gestite tramite un programma di controllo dispongono di nomi risorsa definiti dalla relativa descrizione unità. E' possibile utilizzare il tipo di unità per apprendere il relativo nome risorsa, l'ubicazione fisica, lo stato corrente e altre informazioni.

Ogni unità nel sistema ha uno stato corrente che descrive se è attivata e se comunica correntemente con il sistema. Prima che un'unità possa funzionare, è necessario attivarla e renderla funzionante (Operativa) insieme a tutte le unità che la collegano al server iSeries. Ad esempio, se una linea di comunicazione o un adattatore di rete viene disattivato, qualsiasi unità collegata al server iSeries tramite tali unità cesserà di funzionare.

La maggior parte delle unità ha i seguenti tipi possibili di stato:

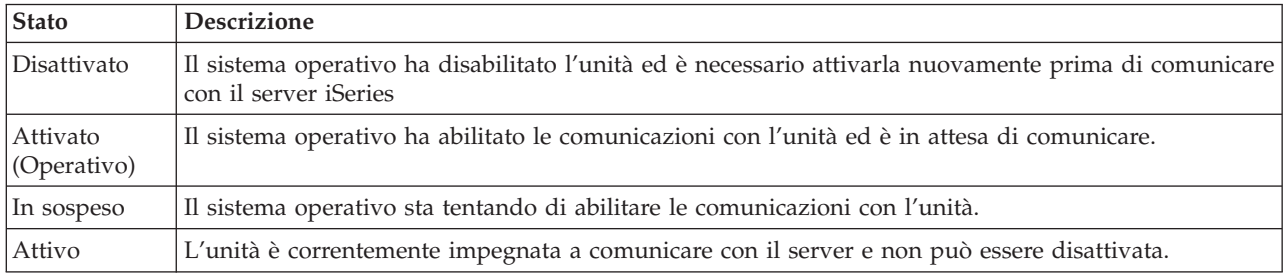

*Tabella 1. Tipi di stato possibili per la maggior parte delle unità*

Sono possibili altri tipi di stato per alcuni tipi di unità specifiche o per indicare un problema specifico. Ad esempio, una stazione di lavoro che è in attesa di un collegamento da parte di un utente avrà uno stato di Pannello di collegamento e un'unità che il sistema operativo non riesce ad individuare avrà uno stato di Risorsa non individuata.

## **Visualizzazione e gestione delle unità**

iSeries consente di visualizzare lo stato corrente, l'ubicazione fisica e le informazioni relative alla configurazione per le unità. Per gestire le unità in iSeries Navigator, espandere **Configurazione e Servizio** e selezionare **Hardware**. E' possibile visualizzare informazioni dettagliate sull'unità, incluso il relativo modello, tipo e numero seriale, ubicazione fisica nel server iSeries e indirizzo logico facendo clic con il tastino destro del mouse sull'unità e selezionando **Proprietà**. Inoltre, iSeries Navigator fornisce molte funzioni per gestire le unità nastro, le unità disco e i lotti. Consultare l'aiuto i linea in iSeries Navigator per ulteriori informazioni.

Per modificare lo stato o le proprietà di un'unità, è necessario utilizzare l'interfaccia basata su caratteri e immettere go device da qualsiasi riga comandi.

## **Informazioni correlate**

Local Device Configuration PDF

# <span id="page-10-0"></span>**Gestione delle emissioni di stampa**

Molti lavori sul server iSeries costituiscono l'emissione di stampa. Vengono descritti i modi con i quali reperire, tenere traccia e gestire le emissioni di stampa in un server iSeries.

Molti lavori generano un'emissione che necessita di essere stampata. Il sistema operativo gestisce questa operazione creando file di spool che contengono i dati del documento ed elaborando istruzioni per il lavoro di stampa. Dopo aver creato i file di spool, il sistema operativo li invia ad una coda di emissione. Simili ad una coda lavori, le code di emissione conservano molteplici file di spool fino a che la stampante non si renda disponibile. La coda di emissione alla quale il sistema operativo invia il file di spool varia a seconda degli attributi di lavoro, del profilo utente e delle impostazioni della stazione di lavoro. Prima che qualsiasi file di spool venga stampato, è necessario attivare l'unità di stampa e il programma di scrittura della stampante. Tale programma di scrittura della stampante è una funzione i5/OS che opera in ogni stampante attiva presente sul sistema. Una volta attivo, controlla la coda di emissione specificata (o code di emissione) e invia i file di spool alla propria stampante.

**Concetti correlati**

Printing

## **Gestione delle emissioni di stampa**

Con iSeries Navigator , è possibile reperire e gestire le emissioni di stampa da due ubicazioni: Operazioni di base e gestione lavoro.

- v Per visualizzare un elenco di file di spool in attesa specificatamente di essere stampati, espandere **Operazioni di base** e quindi fare clic su **Emissione di stampa**. Ciò consente di visualizzare tutti i file di spool associati all'utente corrente. E' possibile gestire altri lavori di stampa selezionando **Vista** → **Personalizza questa vista** → **Includi** dal menu iSeries Navigator. Fare clic con il tastino destro del mouse sul file di spool per conservare, rilasciare, spostare, cancellare il lavoro di stampa o convertirlo nel formato PDF. E' possibile inoltre selezionare **Proprietà** per modificare molti attributi del file di spool.
- v Per visualizzare un elenco di tutte le code di emissione, espandere **Gestione lavoro** e fare clic su **Code di emissione**. Tale operazione consentirà di visualizzare tutte le code di emissione per tutti gli utenti. Una coda di emissione consiste in un oggetto che contiene un elenco di file di spool da scrivere su un'unità di emissione, quale una stampante. Selezionare una qualsiasi coda di emissione per visualizzare l'elenco di file di spool relativi a tale coda.

## **Avvio stampanti**

Dall'interfaccia della riga comandi, è possibile avviare una stampante iSeries.

Prima di avviare la stampante, verificare le seguenti condizioni:

- v La stampante è attiva e pronta all'uso.
- v La stampante o il metodo di stampa è stato confermato nel sistema operativo.

Per avviare una stampante iSeries da una CLI (command line interface) eseguire i seguenti passi:

- 1. Attivare la stampante:
	- a. Immettere il comando WRKCFGSTS \*DEV \*PRT. Nel pannello Gestione stato della configurazione è possibile visualizzare un elenco delle unità.
	- b. Immettere 1 accanto alla descrizione dell'unità di stampa per attivare la stampante.
- 2. Utilizzare il comando STRPRTWTR (Avvio programma di scrittura stampante) per avviare il programma di scrittura della stampante e specificare quale stampante e coda di emissione (o code) occorreranno al programma.

## **Avvio di una stampante iSeries da iSeries Navigator**

Da iSeries Navigator, è possibile avviare una stampante iSeries.

Per avviare una stampante iSeries da iSeries Navigator, eseguire le seguenti azioni:

- <span id="page-11-0"></span>1. In iSeries Navigator, selezionare il server, espandere **Operazioni di base** e fare clic su **Stampanti**.
- 2. Se lo stato della stampante (visualizzato nel pannello di destra) è **Non disponibile**, fare clic con il tastino destro del mouse sulla stampante e fare clic su **Disponibile**.
- 3. Fare clic con il tastino destro del mouse sulla stampante e selezionare **Avvia**.

# **Gestione della memoria**

Il server iSeries offre molteplici opzioni per il supporto della memoria fisso e rimovibile. Utilizzare questo argomento come ausilio nella configurazione e nella gestione dei supporti della memoria come ad es. dischi, lotti dischi, cartucce nastro e CD-ROM.

I server iSeries offrono un'ampia varietà di opzioni per la memorizzazione dei dati di sistema. All'interno, il server iSeries comprende unità disco che possono essere distribuite alle diverse unità di espansione (o torri). Come un operatore di sistema, l'utente potrebbe dover gestire queste unità disco e tenere traccia del loro utilizzo in ambito lavorativo. Inoltre, esistono molte opzioni per la gestione di supporti magnetici rimovibili come quali nastri e unità ottiche (CD-ROM o DVD). Queste unità di memoria vengono utilizzate spesso per eseguire una copia di riserva del sistema e per l'archiviazione dei dati.

**Concetti correlati**

Storage solutions

# **Gestione del pannello di controllo**

Il pannello di controllo è l'interfaccia iniziale sul proprio server iSeries. Il pannello di controllo del sistema consente di stabilire l'attività del processore, leggere codici di errore per determinare l'analisi dell'errore del componente, attivare o disattivare il sistema, così come, modificare le caratteristiche dell'IPL (Initial program load). E' possibile utilizzare il pannello di controllo fisico presente sul sistema oppure impostare un pannello di controllo remoto per eseguire queste funzioni.

**Nota:** le informazioni presenti in questo argomento si riferiscono esclusivamente ai server modello IBM 270 e 8xx. Se si dispone di un server di modello diverso, consultare l'IBM Systems Hardware Information Center per ulteriori informazioni.

Da esso, è possibile elaborare le funzioni di sistema come le seguenti azioni:

- Stabilire l'attività del processore
- v Visualizzare e richiamare gli attributi o i codici di errore per analizzare i problemi
- v Attivare o disattivare il sistema
- Impostare le caratteristiche IPL

E' possibile utilizzare il pannello di controllo fisico sul sistema o configurare un pannello di controllo remoto in modo da eseguire tali operazioni. Potrebbe essere utile impostare il pannello di controllo virtuale o remoto. E' possibile accedere alle funzioni del pannello remoto ed utilizzare le API per far funzionare il proprio pannello di controllo remoto con un programma scritto dall'utente.

**Concetti correlati** Pannello di controllo **Informazioni correlate** IBM Systems Hardware [Information](http://publib.boulder.ibm.com/eserver) Center

# <span id="page-12-0"></span>**Avvio e arresto del server**

Il server iSeries è noto perché richiede raramente di essere arrestato o riavviato. Tuttavia, a causa di problemi nella manutenzione o per modifiche apportate nel sistema, il server iSeries necessita di essere arrestato e di essere riavviato attraverso l'IPL (initial program load). E' necessario prestare molta attenzione nell'eseguire l'arresto e il riavvio di iSeries. Per esaminare i requisiti e le opzioni necessarie per questo processo, utilizzare questo argomento.

**Nota:** le procedure di avvio e di arresto del server variano in relazione al fatto che il sistema sia diviso in partizioni o meno. Le seguenti informazioni sono relative solo ad un server iSeries senza partizioni. Se si dispone di un sistema diviso in partizioni (senza l'HMC per eServer), consultare Riavvio e spegnimento di un sistema con partizioni logiche nell'argomento Partizioni logiche. Se si dispone di un sistema diviso in partizioni (con l'HMC per eServer), consultare l'argomento relativo alla suddivisione in partizioni per eServer i5.

Indipendentemente dalla modalità di configurazione del server iSeries, l'avvio e l'arresto del server richiede un'attenta pianificazione al fine di evitare perdite di dati e proteggere l'integrità del sistema. Il server iSeries fornisce una serie di metodi di avvio del sistema che consentono diverse interazioni con l'utente.

**Nota:** una serie di valori di sistema determina le opzioni disponibili per l'avvio e l'arresto di iSeries.

**Concetti correlati**

Suddivisione in partizioni con un eServer i5

**Attività correlate**

Riavvio e spegnimento di un sistema con partizioni logiche

## **Avvio del server**

Utilizzare questo argomento per selezionare un metodo di avvio del server e per gestire problemi inerenti l'IPL.

Alcune modifiche alle impostazioni di sistema o alla configurazione hardware richiedono che il server iSeries passi attraverso una sequenza di avvio denominata IPL (initial program load). Durante l'IPL, i programmi del sistema vengono caricati dall'unità origine di caricamento scelta nella memoria ausiliaria del sistema. Viene controllato anche l'hardware di sistema. Il pannello di controllo del server iSeries visualizza serie di codici di riferimento del sistema che indicano lo stato corrente e avvertono l'utente di qualsiasi problema. Una volta terminato l'IPL, l'interfaccia basata su caratteri visualizza il pannello di collegamento e gli utenti potranno collegarsi con iSeries Navigator.

Durante l'IPL, il pannello di controllo visualizza una serie di SRC (codici di risorsa di sistema) che indicano l'attività corrente del sistema.

Esistono numerose opzioni per avviare un server iSeries.

### **Attività correlate**

IPL system reference code (SRC) finder

## **Avvio del sistema senza effettuare modifiche alla configurazione (IPL non presidiato)**

Questo è il modo più comune per avviare il server iSeries. Questo argomento fornisce istruzioni su come avviare il sistema durante un'operazione normale.

# **Prerequisiti**

Questa procedura presume che il server iSeries sia in esecuzione e richiede che vengano soddisfatte diverse condizioni aggiuntive prima di avviare un IPL. La maggior parte dei valori delle impostazioni sono predefiniti ma è comunque opportuno verificarli in caso di incertezze.

- v La modalità IPL per il server iSeries deve essere impostata su **Normale** (IPL non presidiato).
- v E' necessario che il valore di sistema Tipo di riavvio (QIPLTYPE) sia impostato su non presidiato (0).
- v Attivare qualsiasi unità che si desidera di utilizzare, come ad esempio terminali, stampanti, unità nastro e unità di controllo.

## **Situazione**

L'IPL non presidiato ripristina la memoria di sistema e riconosce automaticamente le modifiche alla configurazione. La quantità di tempo necessaria per l'esecuzione di un IPL dipende dalla dimensione e dalla complessità del sistema e varia da pochi minuti a diverse ore. Quando si esegue un IPL non presidiato, viene visualizzato sulla stazione di lavoro il pannello **Collegamento**.

**Nota:** se si lavora su un sistema che dispone di partizioni logiche, è necessario sapere come riavviare e spegnere il sistema con partizioni logiche.

## **Esecuzione di un IPL non presidiato**

Immettere differenti opzioni sulla riga comandi per eseguire un IPL non presidiato.

1. Immettere ENDSYS o ENDSBS \*ALL su qualsiasi riga comandi e premere Invio.

**Nota:** per i comandi ENDSYS (Chiusura sistema) e ENDSBS (Chiusura sottosistema) sono disponibili più opzioni, ad esempio, per impostare il tempo di ritardo.

- 2. Immettere WRKSBS per verificare che i sottosistemi di controllo siano terminati e siano in stato limitato. Lo stato dei sottosistemi deve essere RSTD.
- 3. Immettere PWRDWNSYS \*IMMED RESTART(\*YES) su qualsiasi riga comandi e premere Invio.

Quando l'IPL non presidiato è completato, viene visualizzato il pannello di collegamento sulla stazione video. Per pianificare un IPL non presidiato, consultare Pianificazione spegnimento e riavvio sistema.

## **Concetti correlati**

["Modalità](#page-18-0) operativa di un IPL" a pagina 13

Utilizzare la *modalità operativa* per determinare il numero di opzioni presentate all'operatore per considerazioni durante o dopo l'IPL (initial program load). Essa può inoltre rendere sicuro (vincolare) il pannello di controllo per impedire un IPL non autorizzato o involontario da esso.

"Valori di sistema che [controllano](#page-31-0) l'IPL" a pagina 26

E' possibile utilizzare i valori di sistema trattati in questo argomento per controllare il tipo di IPL (initial program load) e il modo in cui il sistema effettua un IPL.

## Controlling subsystem

["Pianificazione](#page-23-0) spegnimento e riavvio del sistema" a pagina 18

Per imposta una pianificazione che accende e spegne il sistema automaticamente. E' possibile stabilire l'ora del giorno in cui si desidera che il sistema venga acceso e spento. E' inoltre possibile specificare speciali circostanze che modificano la normale pianificazione giornaliera, come ad es. una vacanza o una chiusura speciale.

### **Attività correlate**

Riavvio e spegnimento di un sistema con partizioni logiche

### **Riferimenti correlati**

Descrizione comando ENDSYS (Chiusura sistema)

Descrizione comando ENDSBS (Chiusura sottosistema)

## <span id="page-14-0"></span>**Modifica del sistema durante un IPL (IPL presidiato)**

E' possibile che alcune situazioni richiedano di immettere informazioni o di modificare dei valori di sistema durante un IPL. Questo argomento fornisce istruzioni su come eseguire un IPL manuale.

## **Prerequisiti**

Questa procedura presume che il server iSeries sia in esecuzione e richiede che vengano soddisfatte diverse condizioni aggiuntive prima di avviare un IPL. La maggior parte di queste impostazioni costituisce i valori predefiniti, ma è necessario verificarle se non si è sicuri dell'impostazione corrente.

- v La modalità IPL per il server iSeries deve essere impostata su **Manuale** (IPL presidiato).
- v Il valore di sistema Tipo di riavvio (QIPLTYPE) deve essere impostato su presidiato (1).
- v Attivare qualsiasi unità che si desidera utilizzare, come ad esempio terminali, stampanti, unità nastro e unità di controllo.

## **Situazione**

E' necessario eseguire un IPL presidiato se si desidera modificare le opzioni di IPL, installare il sistema operativo, utilizzare DST (dedicated service tool), gestire partizioni logiche o effettuare il ripristino dopo un errore di sistema. Questa modalità IPL richiede all'utente di rispondere alle diverse richieste durante la sequenza di avvio.

## **Per eseguire un IPL presidiato**

Immettere differenti opzioni sulla riga comandi per eseguire un IPL presidiato.

1. Immettere ENDSYS o ENDSBS \*ALL su qualsiasi riga comandi e premere Invio.

**Nota:** per i comandi ENDSYS (Chiusura sistema) e ENDSBS (Chiusura sottosistema) sono disponibili più opzioni, ad esempio, per impostare il tempo di ritardo.

- 2. Immettere WRKSBS per verificare che i sottosistemi di controllo siano terminati e siano in stato limitato. Lo stato dei sottosistemi deve essere RSTD.
- 3. Immettere PWRDWNSYS \*IMMED RESTART(\*YES) su qualsiasi riga comandi e premere Invio.

Una volta iniziato un IPL presidiato, il sistema visualizza il pannello delle opzioni IPL dove l'utente può scegliere quali opzioni gestire durante l'IPL. Durante l'IPL, il sistema visualizza tutte le opzioni che sono state selezionate o che sono necessarie a causa delle modifiche del sistema.

### **Concetti correlati**

["Modalità](#page-18-0) operativa di un IPL" a pagina 13

Utilizzare la *modalità operativa* per determinare il numero di opzioni presentate all'operatore per considerazioni durante o dopo l'IPL (initial program load). Essa può inoltre rendere sicuro (vincolare) il pannello di controllo per impedire un IPL non autorizzato o involontario da esso.

"Valori di sistema che [controllano](#page-31-0) l'IPL" a pagina 26

E' possibile utilizzare i valori di sistema trattati in questo argomento per controllare il tipo di IPL (initial program load) e il modo in cui il sistema effettua un IPL.

Controlling subsystem

["Modifica](#page-26-0) della parola d'ordine" a pagina 21

Quando si installa il programma su licenza i5/OS, tale programma esegue un controllo per rilevare modifiche al modello del sistema, alcune condizioni di servizio e modifiche di proprietà.

### **Riferimenti correlati**

Descrizione comando ENDSYS (Chiusura sistema)

Descrizione comando ENDSBS (Chiusura sottosistema)

### **Pannelli IPL presidiato:**

<span id="page-15-0"></span>Durante un IPL presidiato, il proprio terminale o console visualizza qualsiasi pannello necessario o selezionato.

I seguenti pannelli vengono visualizzati durante l'IPL (initial program load) se vengono selezionati sul pannello delle opzioni IPL:

- v Impostazione opzioni principali del sistema
- v Definizione o modifica del sistema

I seguenti pannelli vengono visualizzati se le modifiche del sistema li richiedono:

- v Modifica dei percorsi di accesso
- v Modifica del controllo dei vincoli in sospeso

### *Impostazione opzioni principali del sistema:*

Il pannello Impostazione opzioni principali del sistema consente di selezionare la configurazione automatica, il tipo di denominazione di configurazione delle unità e l'ambiente specifico nel quale si desidera operare.

Per impostare queste opzioni, attenersi alla seguente procedura:

1. Utilizzando le seguenti informazioni, immettere i nuovi valori sui valori esistenti nei seguenti campi:

- Abilitazione configurazione automatica
	- Y (Sì) configura automaticamente le unità locali.
	- N (No) indica nessuna configurazione automatica.
- Denominazione configurazione unità
	- \*NORMAL utilizza una convenzione di denominazione univoca per il server iSeries, ad esempio, DSP01 e PRT01 per terminali e stampanti, TAP01 e OPT01 per unità nastro e CD-ROM.
	- \*DEVADR utilizza una convenzione di denominazione che è stata ottenuta dal nome di risorsa dell'unità, ad esempio, DSP010203 per un terminale, PRT010203 per una stampante, TAP01 e OPT01 per unità nastri e CD-ROM.
- Ambiente speciale predefinito
	- \*NONE indica che non esiste alcun ambiente speciale.
- 2. Premere Invio.

### *Definizione o modifica del sistema all'IPL:*

Definendo o modificando il sistema, è possibile modificare i valori di sistema e altri attributi di sistema durante l'IPL (initial program load).

Nel pannello Definizione o modifica del sistema all'IPL è possibile modificare la configurazione del sistema, i valori di sistema, gli attributi di rete, i profili utente e gli attributi dell'oggetto o del file. Questo pannello viene visualizzato quando si immette Y (Sì) nel campo Definizione o modifica del sistema all'IPL nel pannello Opzioni IPL.

- 1. Selezionare una delle seguenti opzioni:
	- v Per modificare il modo in cui il sistema viene avviato, selezionare l'opzione 3 (Comandi dei valori di sistema).
	- v Per modificare una delle altre opzioni, selezionarle prima di uscire e continuare l'IPL.
- 2. Al termine dell'utilizzo delle opzioni su questo pannello, premere F3 (Fine e continuazione IPL) per continuare l'IPL.

### **Concetti correlati**

["Modifica](#page-20-0) dei valori di sistema durante l'IPL" a pagina 15 I valori di sistema controllano le informazioni che interessano l'esecuzione di alcune parti del sistema.

Alcuni valori di sistema che vengono modificati non saranno attivi fino al successivo IPL (initial program load); altri valori di sistema saranno attivi immediatamente.

#### *Modifica dei percorsi di accesso durante un IPL presidiato:*

Le applicazioni utilizzano dei percorsi di accesso per stabilire l'ordine delle registrazioni in un file database. Se tali percorsi sono stati modificati, utilizzare il pannello Modifica ricostruzione dei percorsi di accesso per ricrearli.

I percorsi di accesso definiscono l'ordine in cui i record in un file di database sono organizzati per essere elaborati da un programma. Se ci sono percorsi di accesso da ricostruire, viene visualizzato, dopo il pannello Opzioni IPL, il pannello Modifica della ricostruzione dei percorsi di accesso.

**Suggerimento:** utilizzare le informazioni dell'aiuto in linea di questo pannello per ulteriori dettagli su ogni colonna e campo.

Un messaggio notifica che un giornale deve eseguire un ripristino del percorso di accesso. Un giornale è un oggetto di sistema. Viene utilizzato per memorizzare le voci in un ricevitore di giornale quando si effettua una modifica ad un oggetto associato al giornale. In questo pannello non vengono visualizzati i percorsi di accesso che (in quanto memorizzati) sono ripristinabili. La soglia di IPL indica che i percorsi di accesso, con un numero di sequenza inferiore o uguale al numero specificato, verranno ricostruiti al momento dell'IPL. E' possibile impostare tale valore da 1 a 99 (il valore predefinito è 50). Se la soglia di IPL viene modificata, vengono modificati tutti i percorsi di accesso con uno stato IPL e AFTIPL in modo da riflettere il nuovo stato della soglia di IPL.

- v Per modificare la sequenza di percorsi di accesso che vengono ricostruiti:
	- 1. Effettuare ogni modifica nella colonna Seq.
	- 2. Premere Invio.
- v Se non si desidera modificare la sequenza, premere Invio e verrà visualizzato il pannello Visualizzazione dello stato del percorso di accesso se ci sono ancora percorsi di accesso da ricostruire.

**Suggerimento:** premere Invio per continuare con l'IPL dal pannello Modifica di ricostruzione dei percorsi di accesso.

Se non ci sono percorsi di accesso da ricostruire, l'IPL proseguirà.

Se si preme F3 (Fine e continuazione IPL), i percorsi di accesso vengono ricostruiti mentre l'IPL prosegue. Se si preme F12 (Annullamento), si ritorna al pannello Modifica della ricostruzione dei percorsi di accesso.

Ogni 5 secondi, viene aggiornato il pannello con l'attuale tempo di esecuzione. Dopo la ricostruzione di tutti i percorsi di accesso (percorsi di accesso con una sequenza inferiore o uguale alla soglia di IPL), l'IPL proseguirà.

### *Modifica del controllo dei vincoli in sospeso durante un IPL presidiato:*

E' possibile che alcuni file fisici abbiano limitazioni su di essi che è necessario verificare durante un IPL. Il pannello Modifica del controllo dei vincoli in sospeso consente di verificare lo stato di questi file fisici.

Durante un IPL presidiato, viene visualizzato il pannello Modifica del controllo dei vincoli in sospeso se ci sono vincoli da controllare. Un vincolo è un attributo che pone restrizioni o limitazioni a un file fisico.

**Suggerimento:** utilizzare le informazioni dell'aiuto in linea di questo pannello per ulteriori dettagli su ogni colonna e campo.

<span id="page-17-0"></span>Nel pannello Modifica del controllo dei vincoli in sospeso, è possibile modificare la sequenza (da 1 a 99) dei vincoli da controllare. Se il vincolo ha una sequenza inferiore o uguale alla soglia di IPL, viene controllato durante l'IPL. Se il vincolo ha una sequenza superiore alla soglia di IPL, viene controllato dopo l'IPL. La sequenza \*HLD indica che il vincolo non verrà controllato fino a quando non sarà modificato con un numero compreso tra 1 e 99. Quando si modifica la soglia di IPL, verranno modificati tutti i vincoli con uno stato IPL o AFTIPL in modo da riflettere il nuovo stato della soglia di IPL.

- v Per modificare la sequenza del controllo dei vincoli in sospeso:
	- 1. Effettuare ogni modifica nella colonna Seq.
	- 2. Premere Invio.
- v Se non si desidera modificare la sequenza, premere Invio. Viene visualizzato il pannello Visualizzazione stato dei vincoli se ci sono ancora dei vincoli da controllare.

Se si preme F3 (Fine e continuazione IPL), i vincoli vengono controllati mentre l'IPL prosegue. Ogni cinque secondi, il pannello viene aggiornato con l'attuale tempo di esecuzione. Dopo la verifica di tutti i vincoli con lo stato IPL, l'IPL proseguirà. Se si preme F12 (Annullamento), si ritorna al pannello Modifica del controllo dei vincoli in sospeso.

## **Modifica dell'IPL di sistema dal pannello di controllo**

E' possibile specificare il tipo di IPL che si desidera eseguire dal pannello di controllo del sistema.

I pulsanti Incremento/Decremento vengono utilizzati per modificare il tipo e modalità di IPL (initial program load) su server su cui non è presente il pulsante di modalità. Utilizzare la Funzione 02 per selezionare il tipo di IPL (A, B, o D) e la modalità (normale o manuale). Per selezionare il tipo e la modalità IPL, dal pannello di controllo, effettuare le seguenti azioni:

- 1. Utilizzare i pulsanti Incremento/Decremento per selezionare la Funzione 02 e premere Conferma.
- 2. Utilizzare i pulsanti Incremento/Decremento per selezionare il tipo e la modalità di IPL desiderato e quindi, per salvare, premere il pulsante Conferma.
- 3. E' inoltre possibile specificare un IPL veloce o lento che può essere impostato una sola volta dal pannello console quando il server è spento. Selezionare la Funzione 02 e premere due volte Conferma. Quindi, utilizzare i pulsanti Incremento/Decremento per selezionare F (Fast/Veloce), S (Slow/Lento), o V (Valore dagli attributi di IPL).

L'attributo IPL di diagnostica hardware determina il tipo dei successivi IPL. \*MIN è l'impostazione consigliata, tuttavia, se si prevedono problemi hardware, specificare \*ALL sul parametro Diagnostica hardware. Utilizzare il comando CHGIPLA (Modifica degli attributi di IPL) per modificare l'attributo di IPL.

## **Concetti correlati**

Pannello di controllo

### **Attività correlate**

Riavvio e spegnimento di un sistema con partizioni logiche

### **Tipo di IPL:**

Il tipo di *IPL* determina quale copia di programmi viene utilizzata dal sistema durante l'IPL (initial program load).

Esistono quattro tipi di IPL:

### **IPL di tipo A**

Utilizzare l'IPL di tipo A quando indirizzati per un lavoro particolare, come ad esempio l'installazione di correzioni (PTF) e il lavoro di diagnosi. Ad esempio, utilizzare l'IPL di tipo A nelle seguenti circostanze:

v Quando l'IPL di tipo B ha esito negativo

- <span id="page-18-0"></span>v Quando le procedure indirizzano l'utente ad utilizzare l'IPL di tipo A
- v Quando si sospettano dei problemi con le correzioni LIC temporanee.

L'IPL di tipo A utilizza la *copia A* del LIC durante e dopo l'IPL.Tale copia del LIC è la copia permanente. Essa si trova in *Area A della memoria di sistema*. Non contiene alcuna correzione applicata in modo temporaneo.

### **IPL di tipo B**

Utilizzare l'IPL di tipo B per un lavoro di routine e quando indirizzati da una procedura PTF. Questo tipo di IPL esegue la copia più recente del LIC ed è necessaria quando si applicano alcune correzioni in modo permanente.

L'IPL di tipo B utilizza la *copia B* del LIC durante e dopo l'IPL.Questa copia si trova in *Area B della memoria di sistema*. Questa copia contiene le correzioni applicate temporaneamente. (Consultare Conservazione del software corrente con le PTF per ulteriori informazioni sulle correzioni).

### **IPL di tipo C**

Il supporto di sviluppo di Rochester riserva questo tipo di IPL per tecnici di manutenzione hardware.

**Attenzione:** non utilizzare questa funzione. E' possibile che si verifichi una perdita di dati del server con un uso improprio di questa funzione.

### **IPL di tipo D**

Utilizzare l'IPL di tipo D quando indirizzati per un lavoro particolare, come ad esempio l'installazione e il nuovo caricamento dei programmi.

L'IPL di tipo D carica i programmi del sistema per un'*origine di caricamento IPL alternativo*, come ad esempio un'unità nastro o CD-ROM.

Normalmente un IPL utilizza programmi memorizzati sull'*origine di caricamento IPL principale* (solitamente un'unità disco). A volte è necessario eseguire un IPL da un'altra origine, come ad esempio i programmi memorizzati su nastro. Per effettuare ciò, è necessario utilizzare l'IPL di tipo D nell'IPL dall'*origine di caricamento IPL alternativo*.

Utilizzare l'IPL di tipo D soltanto durante una delle seguenti situazioni:

- v Quando le procedure di installazione o ripristino indirizzano l'utente ad utilizzare l'IPL di tipo D
- v Quando l'IPL di tipo B e l'IPL di tipo A hanno esito negativo (quando l'*origine di caricamento IPL principale* non può effettuare l'IPL del sistema in modo corretto) e solo quando si è indirizzati dal personale di assistenza.
- v Quando l'assistenza indirizza l'utente ad eseguire un'*installazione alternativa*

### **Concetti correlati**

["Modifica](#page-19-0) delle modalità operative e dei tipi IPL" a pagina 14

Tramite la modifica dei tipi IPL l'utente è in grado di eseguire un IPL dal supporto magnetico di origine caricamento o da un supporto magnetico di origine caricamento alternativo. Questa operazione consente all'utente di modificare i tipi IPL per applicare anche le correzioni (PTF). La modifica della modalità operativa fornisce all'utente numerose opzioni nel controllo dell'IPL.

### **Attività correlate**

Utilizzo di correzioni software

### **Modalità operativa di un IPL:**

Utilizzare la *modalità operativa* per determinare il numero di opzioni presentate all'operatore per considerazioni durante o dopo l'IPL (initial program load). Essa può inoltre rendere sicuro (vincolare) il pannello di controllo per impedire un IPL non autorizzato o involontario da esso.

<span id="page-19-0"></span>Esistono quattro modalità operative:

#### **Normale (non presidiata)**

Dopo l'attivazione, il funzionamento del sistema in modalità **Normale** (non presidiata) non richiede alcun intervento dell'operatore durante l'IPL.

Quando si attiva il sistema in modalità normale, esso esegue l'IPL e presenta il pannello di collegamento su tutti i terminali disponibili. L'operatore non può modificare il sistema durante l'IPL. DST (Dedicated service tools) e il sistema operativo non presentano alcun pannello durante l'IPL.

Utilizzare un IPL in modalità normale (non presidiata) per effettuare le seguenti azioni:

- v Eseguire un IPL ed utilizzare il sistema per la maggior parte del lavoro di routine
- Eseguire un IPL remoto
- v Attivare ed eseguire un IPL per data e ora

### **Manuale (presidiata)**

Dopo l'attivazione, il funzionamento del sistema in modalità **Manuale** (presidiata) indica che un operatore utilizza il pannello di controllo per instradare il sistema per necessità particolari.

Durante un IPL in modalità manuale, DST e il sistema operativo presentano i menu e le richieste che consentono all'utente di effettuare delle modifiche all'ambiente del sistema interno. Ciò può includere l'immissione di una modalità di debug affinché i tecnici di manutenzione individuino i problemi di difficile risoluzione.

Utilizzare l'IPL in modalità manuale ed eseguire il sistema per effettuare le seguenti operazioni:

- v Modificare le opzioni IPL (inclusi i valori di sistema)
- Installare il sistema operativo
- v Caricare le correzioni (PTF)
- v Effettuare alcuni tipi di aggiornamenti dell'hardware di sistema
- v Utilizzare DST (soltanto per utenti esperti e assistenza)
- v Individuare il problema (soltanto per utenti esperti e assistenza)

#### **Auto (automatica)**

Utilizzare la modalità **Auto** per un IPL remoto automatico, IPL automatico per data e ora e IPL automatico dopo un problema di alimentazione.

**Sicura** Utilizzare la modalità **Sicura** per impedire l'utilizzo del pannello di controllo per eseguire un IPL. Tale modalità non è una forma di IPL; è un mezzo per impedire un IPL non autorizzato o involontario dal pannello di controllo.

#### **Concetti correlati**

"Avvio del sistema senza effettuare modifiche alla [configurazione](#page-12-0) (IPL non presidiato)" a pagina 7 Questo è il modo più comune per avviare il server iSeries. Questo argomento fornisce istruzioni su come avviare il sistema durante un'operazione normale.

"Modifica del sistema durante un IPL (IPL [presidiato\)"](#page-14-0) a pagina 9

E' possibile che alcune situazioni richiedano di immettere informazioni o di modificare dei valori di sistema durante un IPL. Questo argomento fornisce istruzioni su come eseguire un IPL manuale.

"Modifica delle modalità operative e dei tipi IPL"

Tramite la modifica dei tipi IPL l'utente è in grado di eseguire un IPL dal supporto magnetico di origine caricamento o da un supporto magnetico di origine caricamento alternativo. Questa operazione consente all'utente di modificare i tipi IPL per applicare anche le correzioni (PTF). La modifica della modalità operativa fornisce all'utente numerose opzioni nel controllo dell'IPL.

"Risoluzione dei problemi nella [pianificazione](#page-24-0) di accensione automatica" a pagina 19 Per evitare possibili problemi con la pianificazione di accensione/spegnimento.

### **Modifica delle modalità operative e dei tipi IPL:**

<span id="page-20-0"></span>Tramite la modifica dei tipi IPL l'utente è in grado di eseguire un IPL dal supporto magnetico di origine caricamento o da un supporto magnetico di origine caricamento alternativo. Questa operazione consente all'utente di modificare i tipi IPL per applicare anche le correzioni (PTF). La modifica della modalità operativa fornisce all'utente numerose opzioni nel controllo dell'IPL.

## **Modifica del tipo di IPL e della modalità operativa per i sistemi con chiave**

Per modificare il tipo di IPL e la modalità operativa per i sistemi con chiave:

- 1. Inserire la chiave.
- 2. Utilizzare il pulsante Modalità per scorrere le quattro modalità operative (Manuale, Normale, Sicura e Auto) e selezionare la modalità Manuale.

**Nota:** una spia sul pannello di controllo mostra la modalità attiva.

- 3. Utilizzare il pulsante Incremento/Decremento per selezionare la funzione 02 (disponibile solo in modalità Manuale) e premere il tasto Conferma.
- 4. Utilizzare il pulsante Incremento/Decremento per selezionare il tipo di IPL richiesto (A, B, C o D) e premere il tasto Conferma.

## **Modifica del tipo di IPL e della modalità operativa per i sistemi senza chiave**

Per modificare il tipo di IPL e la modalità operativa per i sistemi senza chiave:

- 1. Utilizzare il pulsante Incremento/Decremento per selezionare la funzione 02 e premere il tasto Conferma.
- 2. Utilizzare il pulsante Incremento/Decremento per selezionare il tipo di IPL richiesto (A, B, C o D) e la modalità operativa (M=manuale o N=normale) e premere Conferma.

**Nota:** il pannello di controllo visualizza sia il tipo di IPL che la modalità operativa. Ad esempio, B\_N indica un IPL di tipo B in modalità normale.

### **Concetti correlati**

"Tipo di IPL" a [pagina](#page-17-0) 12

Il tipo di *IPL* determina quale copia di programmi viene utilizzata dal sistema durante l'IPL (initial program load).

["Modalità](#page-18-0) operativa di un IPL" a pagina 13

Utilizzare la *modalità operativa* per determinare il numero di opzioni presentate all'operatore per considerazioni durante o dopo l'IPL (initial program load). Essa può inoltre rendere sicuro (vincolare) il pannello di controllo per impedire un IPL non autorizzato o involontario da esso.

### **Modifica dei valori di sistema durante l'IPL:**

I valori di sistema controllano le informazioni che interessano l'esecuzione di alcune parti del sistema. Alcuni valori di sistema che vengono modificati non saranno attivi fino al successivo IPL (initial program load); altri valori di sistema saranno attivi immediatamente.

Nel pannello Comandi dei valori di sistema, è possibile modificare i valori di sistema che interessano l'IPL o le altre aree del sistema. Il pannello viene visualizzato quando si immette Y (Sì) nel campo Definizione o modifica del sistema all'IPL nel pannello Opzioni IPL (vedere fase [6\)](#page-21-0).

Per modificare i valori di sistema durante un IPL:

- 1. Selezionare l'opzione 3 (Comandi dei valori di sistema) sul pannello Definizione o modifica del sistema all'IPL (vedere Definizione o modifica del sistema all'IPL).
- 2. Selezionare l'opzione 3 (Gestione dei valori di sistema).
- 3. Selezionare l'opzione 2 (Modifica) nel pannello Gestione dei valori di sistema.
- 4. Immettere il nuovo valore di sistema sul valore attuale e premere Invio.
- <span id="page-21-0"></span>5. Premere F3 (Fine) per tornare al pannello Comandi dei valori di sistema.
- 6. Premere F3 (Fine) per tornare al pannello Definizione o modifica del sistema all'IPL e premere di nuovo F3 per continuare l'IPL.

## **Considerazioni di sicurezza:**

modificare i valori di sistema, è necessario collegarsi come QPGMR, QSYSOPR, o QSRV oppure avere l'autorizzazione a tutti gli oggetti (\*ALLOBJ). Alcuni valori di sistema possono essere modificati solo da un responsabile della sicurezza (qualcuno che abbia le autorizzazioni speciali per tutti gli oggetti (\*ALLOBJ) e il responsabile della sicurezza (\*SECADM)).

### **Concetti correlati**

"Valori di sistema che [controllano](#page-31-0) l'IPL" a pagina 26

E' possibile utilizzare i valori di sistema trattati in questo argomento per controllare il tipo di IPL (initial program load) e il modo in cui il sistema effettua un IPL.

#### **Attività correlate**

["Definizione](#page-15-0) o modifica del sistema all'IPL" a pagina 10

Definendo o modificando il sistema, è possibile modificare i valori di sistema e altri attributi di sistema durante l'IPL (initial program load).

## **Modifica del programma di avvio IPL**

Creare un programma di avvio che modificherà le risorse del sistema e le risorse e attributi ad esse assegnate, che vengono avviate durante un IPL. Normalmente, i sottosistemi, i programmi di scrittura e Operational Assistant vengono avviati da questo programma.

Il lavoro con avvio automatico nel sottosistema di controllo trasferisce il controllo al programma specificato nel programma di avvio per impostare il valore di sistema QSTRUPPGM. E' possibile personalizzare questo programma.

E' possibile creare un proprio programma e modificare il programma di avvio per impostare il valore di sistema (QSTRUPPGM) sul nome di tale programma. Oppure è possibile utilizzare il programma inviato QSTRUP presente nella libreria QSYS come base per creare il proprio programma. Per effettuare ciò:

- 1. Richiamare l'origine del programma inviato utilizzando il comando RTVCLSRC (Richiamo origine CL) (ad esempio, RTVCLSRC PGM(QSYS/QSTRUP) SRCFILE(YOURLIB/YOURFILE)).
- 2. Modificare il programma.
- 3. Creare il programma utilizzando il comando CRTCLPGM (Creazione programma CL) inserendolo nella propria libreria.
- 4. Sottoporre il programma a verifica per controllare che funzioni.
- 5. Modificare il programma di avvio per impostare il valore di sistema (QSTRUPPGM) sul nome del programma e nella libreria specificati sul comando CRTCLPGM.

### **Concetti correlati**

Start-up program to set up system (QSTRUPPGM)

### **Origine per il programma di avvio CL:**

Qui è possibile verificare le informazioni dettagliate sull'origine per il programma di avvio CL.

**Nota:** utilizzando gli esempi del codice, l'utente accetta i termini delle ["Informazioni](#page-46-0) sull'esonero di [responsabilità](#page-46-0) e sulla licenza del codice" a pagina 41.

*Tabella 2. Informazioni sull'origine per il programma di avvio CL*

| Oggetto       | Comando         | Origine del programma CL                                                                                                    |
|---------------|-----------------|----------------------------------------------------------------------------------------------------|
| <b>OSTRUP</b> | <b>CRTCLPGM</b> | PGM<br>DCL VAR(&STRWTRS) TYPE(*CHAR) LEN(1)<br>DCL VAR(&CTLSBSD) TYPE(*CHAR) LEN(20)<br>DCL VAR(&CPYR) TYPE(*CHAR) LEN(90) VALUE('+<br>5722-SS1 (C) COPYRIGHT IBM CORP 1980, 2000. +<br>LICENSED MATERIAL - PROGRAM PROPERTY OF IBM') |
|               |                 | QSYS/STRSBS SBSD(QSERVER)<br>MONMSG MSGID (CPF0000)                                                                                                    |
|               |                 | QSYS/STRSBS SBSD(QUSRWRK)<br>MONMSG MSGID (CPF0000)                                                                                                    |
|               |                 | QSYS/RLSJOBQ JOBQ(QGPL/QS36MRT)<br>MONMSG MSGID (CPF0000)                                                                                                    |
|               |                 | QSYS/RLSJOBQ JOBQ(QGPL/QS36EVOKE)<br>MONMSG MSGID (CPF0000)                                                                                                    |
|               |                 | QSYS/STRCLNUP<br>MONMSG MSGID (CPF0000)                                                                                                    |
|               |                 | QSYS/RTVSYSVAL SYSVAL(QCTLSBSD) RTNVAR(&CTLSBSD)<br>IF ((&CTLSBSD *NE 'QCTL QSYS ') +<br>*AND (&CTLSBSD *NE 'QCTL QGPL ')) GOTO DONE                                                                                                  |
|               |                 | QSYS/STRSBS SBSD(QINTER)<br>MONMSG MSGID (CPF0000)                                                                                                    |
|               |                 | QSYS/STRSBS SBSD(QBATCH)<br>MONMSG MSGID (CPF0000)                                                                                                    |
|               |                 | QSYS/STRSBS SBSD(QCMN)<br>MONMSG MSGID (CPF0000)                                                                                                    |
|               |                 | DONE:                                                                                                    |
|               |                 | QSYS/STRSBS SBSD(QSPL)<br>MONMSG MSGID (CPF0000)                                                                                                    |
|               |                 | QSYS/RTVSYSVAL SYSVAL(QSTRPRTWTR) RTNVAR(&STRWTRS)<br>IF (&STRWTRS = '0') GOTO NOWTRS                                                                                                    |
|               |                 | CALL PGM(QSYS/QWCSWTRS)<br>MONMSG MSGID (CPF0000)                                                                                                    |
|               |                 | NOWTRS:                                                                                                    |
|               |                 | RETURN<br>CHGVAR VAR(&CPYR) VALUE(&CPYR)<br>ENDPGM                                                                                                    |

### **Valore di sistema Programma di avvio per impostare il sistema (QSTRUPPGM):**

Il Programma di avvio per impostare il valore di sistema (QSTRUPPGM) è il programma di avvio. Il valore di sistema specifica il nome del programma che viene richiamato da un lavoro con avvio automatico quando viene avviato il sottosistema di controllo. Questo programma esegue le funzioni di impostazione, come l'avvio dei sottosistemi e delle stampanti. Questo valore di sistema può essere modificato solo dal responsabile della riservatezza o da qualcuno che disponga di tale autorizzazione. Una modifica a questo valore di sistema diventa effettiva quando si esegue il successivo IPL (initial program load). QSTRUPPGM può avere i seguenti valori:

- <span id="page-23-0"></span>v QSTRUP QSYS: il programma specificato viene eseguito come risultato di un trasferimento del controllo a tale programma da parte di un lavoro con avvio automatico nel sottosistema di controllo.
- \*NONE: il lavoro con avvio automatico termina normalmente senza richiamare un programma.

Il programma di avvio predefinito QSTRUP nella libreria QSYS esegue le seguenti azioni:

- v Avvia il sottosistema QSPL per il lavoro di spool
- v Avvia il sottosistema QSERVER per il lavoro del server dei file
- v Avvia il sottosistema QUSRWRK per il lavoro dell'utente
- v Rilascia le code lavoro QS36MRT e QS36EVOKE se erano congelate (queste vengono utilizzate dall'ambiente System/36)
- v Avvia la ripulitura dell'Operational Assistant, se prevista
- v Avvia tutti i programmi di stampa a meno che l'utente non abbia specificato diversamente nel pannello Opzioni IPL
- v Se il sottosistema di controllo è QCTL, avvia i sottosistemi QINTER, QBATCH e QCMN

*Tabella 3. Dettagli del programma di avvio predefinito QSYS/QSTRUP*

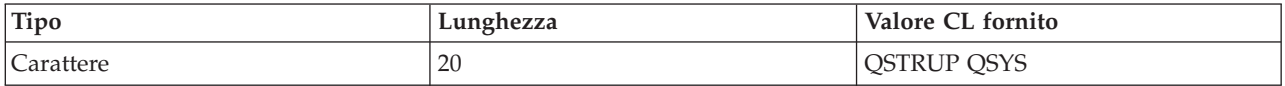

## **Pianificazione spegnimento e riavvio del sistema**

Per imposta una pianificazione che accende e spegne il sistema automaticamente. E' possibile stabilire l'ora del giorno in cui si desidera che il sistema venga acceso e spento. E' inoltre possibile specificare speciali circostanze che modificano la normale pianificazione giornaliera, come ad es. una vacanza o una chiusura speciale.

Per alcuni sistemi, è possibile che l'utente desideri pianificare regolarmente routine di spegnimenti e avvii. Il server iSeries supporta questa funzione consentendo di definire una pianificazione che avvisi gli utenti di un'imminente procedura di spegnimento e quindi rimane in attesa per un periodo di tempo predefinito per consentire agli utenti di completare il lavoro e scollegarsi. Ad esempio, è possibile scegliere che venga eseguito lo spegnimento venerdì notte e l'avvio lunedì mattina. Tale pianificazione consente inoltre di definire l'invio di un messaggio a tutti gli utenti collegati e di specificare il tempo di attesa tra l'invio di un messaggio e l'inizio della sequenza di spegnimento.

Per gestire la pianificazione, immettere go power in una qualsiasi riga comandi.

### **Concetti correlati**

"Avvio del sistema senza effettuare modifiche alla [configurazione](#page-12-0) (IPL non presidiato)" a pagina 7 Questo è il modo più comune per avviare il server iSeries. Questo argomento fornisce istruzioni su come avviare il sistema durante un'operazione normale.

["Arresto](#page-28-0) del server" a pagina 23

Utilizzare questo argomento per eseguire uno spegnimento corretto del server e per pianificarne operazioni di riavvio controllate.

### **Visualizzazione della pianificazione di accensione e spegnimento:**

Per visualizzare le correnti impostazioni di pianificazione accensione/spegnimento.

La pianificazione dell'accensione e spegnimento assicura che il sistema venga acceso e spento ad orari specifici durante il giorno o la notte. Per visualizzare tale funzione:

- 1. Su qualsiasi riga comandi, immettere go power e premere Invio.
- 2. Selezionare l'opzione 1 (Visualizzazione pianificazione accensione e spegnimento) nel menu Attività di accensione e spegnimento sistema.

<span id="page-24-0"></span>La pianificazione di accensione e spegnimento visualizza la data, il giorno e l'ora (utilizzando un orologio di 24 ore) in cui il sistema verrà acceso e spento. La colonna Descrizione include commenti su quei giorni che sono stati modificati rispetto alla pianificazione regolare del sistema. Qualsiasi utente può visualizzare questa pianificazione.

### **Modifica dei valori predefiniti della pianificazione di accensione e spegnimento.:**

Per modificare le correnti impostazioni della propria pianificazione di accensione/spegnimento.

Per impostare la propria pianificazione di accensione e spegnimento, selezionare l'opzione 2 (Modifica pianificazione accensione e spegnimento) nel menu Attività di accensione e spegnimento sistema (POWER). Nel pannello Modifica pianificazione accensione/spegnimento, premere F10 (Modifica valori predefiniti accensione/spegnimento).

Su questo pannello, è possibile modificare il primo giorno della settimana immettendo un numero nel campo **Primo giorno della settimana**. Inoltre, il sistema invia automaticamente agli utenti un messaggio che li informa che il sistema verrà spento. E' possibile indicare quanti minuti prima dello spegnimento, si desidera che il sistema invii questo messaggio nel campo **Minuti prima dello spegnimento per l'invio del messaggio**.

Quando il sistema invia il messaggio di spegnimento, è possibile ritardare l'orario pianificato per lo spegnimento da 30 minuti a 3 ore quando si risponde al messaggio. In questo caso il sistema attenderà il tempo stabilito prima di spegnersi. Questa è l'unica possibilità di ritardare l'orario.

Ad esempio, se si desidera che di sabato e domenica il sistema si accenda alle 7:30 a.m. e si spenga alle 8:00 p.m., immettere i nuovi orari nelle colonne Accensione predefinita e Spegnimento predefinito accanto a sabato e domenica. Quando si preme Invio, le modifiche vengono visualizzate nei pannelli Visualizzazione orari di accensione/spegnimento e Modifica orari di accensione/spegnimento.

### **Modifica della pianificazione di accensione e spegnimento per un unico evento:**

Per creare un'ora di accensione/spegnimento pianificata senza adattare la pianificazione predefinita.

Utilizzare il pannello Modifica della pianificazione di accensione e spegnimento per modificare la pianificazione di accensione e spegnimento per un unico giorno.

Ad esempio, per modificare l'orario di accensione e spegnimento nel caso di una ricorrenza aziendale ad esempio mercoledì, 3 maggio:

- 1. Immettere 14:30 nella colonna Spegnimento per fare in modo che il sistema si spenga alle 02:30 p.m. e gli impiegati possano festeggiare la ricorrenza.
- 2. Immettere la ragione della modifica, Chiusura Ricorrenza aziendale, nella colonna Descrizione di fronte alla data e all'ora e premere Invio.
- 3. Immettere l'ora di avvio 05:30 nella colonna Accensione per riaccendere il sistema giovedì, 4 maggio.

Per visualizzare la pianificazione a partire da una data differente, immettere la data con cui si vuole iniziare nel campo Inizio elenco da e premere Invio. Le informazioni visualizzate iniziano dalla data specificata.

### **Risoluzione dei problemi nella pianificazione di accensione automatica:**

Per evitare possibili problemi con la pianificazione di accensione/spegnimento.

Se la pianificazione di accensione non funziona:

v Assicurarsi che il comando STRCLNUP (Avvio funzione di ripulitura) sia parte del proprio programma di avvio.

- v Il programma di pianificazione dell'accensione automatica utilizza, per elaborare le richieste di modifiche alla pianificazione, un lavoro denominato QSYSSCD. Il comando STRCLNUP (Avvio funzione di ripulitura) deve essere eseguito per avviare il lavoro QSYSSCD. Il programma di avvio fornito dall'IBM include il comando STRCLNUP (Avvio funzione di ripulitura). Se l'utente dispone di un proprio programma di avvio da un precedente release, questo potrebbe non contenere il comando STRCLNUP (Avvio funzione di ripulitura).
- v Assicurarsi di specificare Sì nel comando CHGCLNUP (Modifica funzione ripulitura) per consentire la ripulitura automatica. Il lavoro QSYSSCD non si avvierà se non si consente la ripulitura automatica.
- v Assicurarsi che il comando STRCLNUP (Avvio funzione di ripulitura) inoltri il lavoro QSYSSCD alla coda lavori specificata nel comando CHGCLNUP (Modifica funzione ripulitura).
- v Controllare per verificare che il lavoro QSYSSCD sia in esecuzione; potrebbe trovarsi su una coda lavori congelata.
- v Assicurarsi che la coda lavori a cui è stato inoltrato il comando STRCLNUP (Avvio funzione di ripulitura) abbia il parametro numero massimo di lavori impostato su \*NOMAX o su un numero maggiore di 1. Poiché il lavoro QSYSSCD è sempre in esecuzione, gli altri lavori che svolgono funzioni di ripulitura automatica e spegnimento non sono in grado di avviarsi se il parametro numero massimo di lavori è impostato su 1. Per modificare il parametro numero massimo di lavori sulla coda lavori, utilizzare il comando CHGJOBQE (Modifica specifica coda lavori).
- v Assicurarsi che la modalità sia impostata su Normale o Automatica.

### **Concetti correlati**

["Modalità](#page-18-0) operativa di un IPL" a pagina 13

Utilizzare la *modalità operativa* per determinare il numero di opzioni presentate all'operatore per considerazioni durante o dopo l'IPL (initial program load). Essa può inoltre rendere sicuro (vincolare) il pannello di controllo per impedire un IPL non autorizzato o involontario da esso.

## **Cause di IPL anomali**

Questo argomento descrive alcune cause di IPL (initial program load) anomalo.

Un IPL anomalo può essere causato da uno dei seguenti motivi:

- v L'utilizzo del comando ENDJOBABN (Fine anomala del lavoro). Per controllare se è stato utilizzato tale comando, ricercare il messaggio CPC1124 nella registrazione lavori.
- v L'utilizzo dell'opzione 7 (Avvio di un programma di manutenzione), quindi l'opzione 7 (Funzione pannello operativo) nel menu DST (Dedicated Service Tool).
- v L'utilizzo del pulsante Alimentazione (sul pannello di controllo) invece del comando PWRDWNSYS (Spegnimento sistema).
- v La visualizzazione di un problema di alimentazione prima che tutti i dati vengano registrati dalla memoria principale sul disco.
- v L'utilizzo di un qualsiasi SRC (Codice di riferimento di sistema-System reference code) xxxx B900 (dove xxxx è un qualsiasi numero o lettera) durante l'avvio della fase IPL del sistema operativo.
- v La fine con un SRC B900 3F10, se un comando PWRDWNSYS non è stato completato.
- v L'arresto del sistema dovuto ad un qualsiasi errore di funzione nel sottosistema di controllo.
- v L'immissione di un comando PWRDWNSYS nella partizione primaria senza aver prima disattivato le partizioni secondarie.
- v Lo spegnimento del sistema quando il ripristino del database non è stato completato durante l'IPL.

**Nota:** se viene emesso il comando ENDJOBABN, il messaggio CPI0990 si troverà in QHST. Per tutti gli altri motivi, il messaggio CPI091D si troverà in QHST specificando il motivo dell'IPL anomalo.

### **Attività correlate**

Servizio, supporto e risoluzione dei problemi

# <span id="page-26-0"></span>**Collegamento al sistema**

Utilizzare questo argomento per accedere alle funzioni di iSeries dopo aver eseguito l'avvio.

Il server iSeries richiede che gli utenti si colleghino al sistema prima di ottenere l'accesso a qualsiasi funzione del sistema. Ciò costituisce per entrambi una misura di sicurezza e consente la personalizzazione di ogni sessione utente. Inoltre per verificare la parola d'ordine, il sistema operativo utilizza l'operazione di collegamento per accedere al profilo utente specificato. Il sistema operativo utilizza questo profilo utente per personalizzare i pannelli, fornendo considerazioni per le funzioni disponibili e sulla lingua dell'utente.

## **Collegamento al server utilizzando iSeries Navigator**

E' possibile collegarsi al server da iSeries Navigator, attenersi alla seguente procedura.

Per collegarsi al server utilizzando iSeries Navigator:

- 1. Selezionare un server.
- 2. Dalla finestra Collegamento iSeries, immettere l'ID utente e la parola d'ordine.

## **Collegamento al server utilizzando l'interfaccia basata sui caratteri**

E' possibile collegarsi al server utilizzando l'interfaccia basata sui caratteri.

Per collegarsi al server utilizzando l'interfaccia basata sui caratteri.

1. Immettere l'ID utente, la parola d'ordine (se è attiva la riservatezza) e compilare i campi di immissione facoltativi che si vogliono utilizzare. Utilizzare il tasto di Tabulazione per spostare il cursore da un campo all'altro del pannello.

**Note:**

- v Il campo Parola d'ordine viene visualizzato solo se la riservatezza della parola d'ordine è attiva sul sistema.
- v Nell'angolo in alto a destra del pannello Collegamento vengono visualizzati il nome del sistema utilizzato, il sottosistema utilizzato dal sistema e l'ID (identificativo) della stazione video.
- 2. Premere Invio.

Se questo è un IPL (initial program load) non presidiato, vengono visualizzati uno o più dei seguenti pannelli, in base alle opzioni selezionate sul pannello o alle definizioni nel profilo utente:

- Viene visualizzato il Menu principale.
- Viene visualizzato un altro menu.
- v Si esegue un programma o una procedura.
- v Viene inserita una libreria corrente nell'elenco librerie.

Se si specifica un programma o una procedura da eseguire e un menu da visualizzare, prima viene eseguito il programma o la procedura e quindi si visualizza il menu.

Dopo aver effettuato il collegamento, è possibile modificare la parola d'ordine del sistema.

Ora che il sistema è acceso ed in esecuzione assicurarsi che:

- v I pannelli di Operational Assistant rappresentino ora il valore predefinito.
- v Le funzioni di ripulitura del sistema vengano avviate automaticamente con valori predefiniti.
- v Il programma del tasto Attenzione visualizzi il menu Supporto operativo (ASSIST) (impostazione predefinita).

## **Modifica della parola d'ordine**

Quando si installa il programma su licenza i5/OS, tale programma esegue un controllo per rilevare modifiche al modello del sistema, alcune condizioni di servizio e modifiche di proprietà.

Se il programma su licenza rileva tali modifiche o condizioni, verrà richiesto di immettere la parola d'ordine di sistema prima che l'IPL (initial program load) possa continuare. Se non vengono rilevate modifiche o condizioni, l'IPL continua senza richiedere la parola d'ordine di sistema.

Per completare l'IPL, è necessario immettere la parola d'ordine di sistema corretta. Se tale parola d'ordine non è disponibile, l'utente o il tecnico di manutenzione può provvisoriamente evitare l'immissione della parola d'ordine di sistema per un periodo di tempo limitato. Quando inizia tale periodo, si deve contattare immediatamente il responsabile delle vendite che farà inviare dall'IBM la parola d'ordine corretta. Per ordinare la parola d'ordine di sistema, richiedere al proprio rappresentante marketing di ordinare RPQ S40345 non standard nel caso in cui ci si trovi negli Stati Uniti, Asia-Pacifico, Canada, America Latina o Giappone. Se l'utente si trova in Europa, Medio Oriente o Asia, richiedere RPQ S40346 non standard.

### **Concetti correlati**

"Modifica del sistema durante un IPL (IPL [presidiato\)"](#page-14-0) a pagina 9

E' possibile che alcune situazioni richiedano di immettere informazioni o di modificare dei valori di sistema durante un IPL. Questo argomento fornisce istruzioni su come eseguire un IPL manuale.

### **Modifica della parola d'ordine di sistema:**

Utilizzare questo argomento per modificare la parola d'ordine di sistema.

- v Se è appena stato installato del nuovo hardware, probabilmente potrebbe essere necessario modificare la parola d'ordine di sistema durante il primo IPL. Per effettuare tale operazione, attenersi alla seguente procedura:
	- 1. Selezionare l'opzione 1 (Modifica parola d'ordine di sistema) nel pannello Verifica della parola d'ordine di sistema non riuscita.
	- 2. Vengono visualizzate le seguenti informazioni di sistema nel pannello Modifica parola d'ordine di sistema:
		- Numero di tipo del sistema
		- Numero di tipo del sistema
		- Numero del modello di sistema
		- Versione della parola d'ordine di sistema
		- Numero di serie della scheda del processore

Se non si è a conoscenza della parola d'ordine di sistema, utilizzare F12 (Annullamento) e selezionare l'opzione 2 (Ignorare la parola d'ordine di sistema) nel pannello Verifica della parola d'ordine di sistema non riuscita.

- 3. Immettere la parola d'ordine nel campo vuoto e premere Invio.
- v Per modificare la parola d'ordine di sistema quando il sistema è operativo, attenersi alla seguente procedura:
	- 1. Eseguire un IPL presidiato.
	- 2. Selezionare l'opzione 1 (Modifica parola d'ordine di sistema) nel pannello Verifica della parola d'ordine di sistema non riuscita.
	- 3. Immettere la parola d'ordine nel campo vuoto e premere Invio.

### **Come ignorare la parola d'ordine di sistema:**

Utilizzare questo argomento per ignorare la parola d'ordine di sistema.

Utilizzare il pannello Verifica della parola d'ordine di sistema non riuscita per ignorare la parola d'ordine di sistema quando:

- v Non si è a conoscenza o non è possibile trovare la parola d'ordine di sistema.
- v Si tenta di indovinare la parola d'ordine di sistema e viene visualizzato un messaggio indicante che la parola d'ordine immessa non è corretta.

<span id="page-28-0"></span>**Nota:** se si immette erroneamente la parola d'ordine per cinque volte, è necessario eseguire di nuovo l'IPL.

Per ignorare la parola d'ordine di sistema durante il primo IPL, attenersi alla seguente procedura:

- 1. Selezionare l'opzione 2 (Ignorare la parola d'ordine di sistema) nel pannello Verifica della parola d'ordine di sistema non riuscita.
- 2. Leggere le informazioni nel pannello Ignorare la parola d'ordine di sistema. Ricordarsi di contattare immediatamente il rappresentante delle vendite per ottenere la parola d'ordine di sistema prima che scada il periodo di attesa per tale parola d'ordine.
- 3. Premere F9 (Salto) per continuare l'IPL.

Al termine dell'IPL, si riceveranno dei messaggi ogni ora che informano sul tempo residuo del periodo di attesa per la parola d'ordine.

Quando si riceve la parola d'ordine, è possibile immetterla effettuando una delle seguenti operazioni:

- v Eseguire un IPL presidiato e selezionare l'opzione 1 (Modifica parola d'ordine di sistema) sul pannello Verifica della parola d'ordine di sistema non riuscita.
- v Eseguire un IPL presidiato e selezionare l'opzione 1 (Modifica parola d'ordine di sistema) sul pannello Il tempo di attesa per la parola d'ordine è terminato.

# **Arresto del server**

Utilizzare questo argomento per eseguire uno spegnimento corretto del server e per pianificarne operazioni di riavvio controllate.

Lo spegnimento del sistema richiede molta attenzione. Se si spegne il sistema senza completare le attività riportate di seguito, potrebbe verificarsi un danneggiamento dei dati o il sistema stesso potrebbe funzionare non correttamente. Il server iSeries server fornisce diversi modi per spegnere il sistema in maniera sicura.

- v Utilizzare il comando PWRDWNSYS (Spegnimento sistema) per eseguire un'operazione di chiusura controllata o per arrestare immediatamente il sistema.
- v E' possibile arrestare il sistema utilizzando il menu POWER (Attività di accensione e spegnimento). Per arrivare al menu Attività di accensione e spegnimento sistema, immettere **go power** su qualsiasi riga comandi e premere Invio.
- v E' possibile impostare una pianificazione che accenda e spenga il sistema automaticamente. E' possibile stabilire l'ora del giorno in cui si desidera che il sistema venga acceso e spento. E' inoltre possibile specificare speciali circostanze che modificano la normale pianificazione giornaliera, come ad es. una vacanza o una chiusura speciale.
- v In casi di emergenza, l'utente può arrestare il sistema mediante l'utilizzo del pulsante di alimentazione. Comunque, l'utilizzo del pulsante dell'alimentazione può provocare errori con i file di dati e altri oggetti nel sistema.

Prima di eseguire lo spegnimento del sistema, è necessario completare le seguenti attività.

## **Come assicurarsi di terminare tutti lavori in batch e che tutti gli utenti abbiano effettuato lo scollegamento al sistema**

- 1. Inviare un messaggio che interrompe il lavoro di tutti gli utenti collegati al sistema chiedendo loro di scollegarsi.
	- a. Immettere GO MANAGESYS e premere Invio.
	- b. Selezionare l'opzione 12 (Gestione degli utenti collegati) nel menu Gestione del sistema, utenti e unità (MANAGESYS).

**Nota:** se si visualizza il pannello Gestione lavori utente, è necessario cambiare il livello di assistenza portandolo ad un livello di base con F21.

- c. Premere F10 (Invio messaggio a tutti) nel pannello Gestione degli utenti collegati.
- d. Immettere il messaggio nel campo di testo Messaggio nel pannello Invio di un messaggio e premere F10 (Invio).
- 2. Attendere lo scollegamento di tutti gli utenti.
- 3. Controllare che tutti gli utenti si siano scollegati premendo F5 (Rivisualizzazione) nel pannello Gestione degli utenti collegati. Quando tutti gli utenti si sono scollegati dal sistema, il pannello visualizzerà solo il proprio lavoro. Per scollegare qualcuno dal sistema, utilizzare l'opzione 4 (Scollegamento).

**Nota:** se si hanno due sottosistemi interattivi separati, diversi dal sottosistema di controllo, si potrebbe voler arrestare i sottosistemi interattivi una volta che si sono scollegati gli utenti. Questo impedisce loro di ricollegarsi prima dell'arresto del sistema. Per ulteriori informazioni sulla modalità di arresto di un sottosistema, consultare Gestione sottosistemi.

## **Controllo dello stato dei lavori batch che potrebbero risentire dello spegnimento del sistema:**

- 1. Su qualsiasi riga comandi, immettere GO MANAGESYS e premere Invio.
- 2. Selezionare l'opzione 11 (Gestione dei lavori) nel menu Gestione del sistema, utenti e unità (MANAGESYS).

**Nota:** se si visualizza il pannello Gestione lavori utente, è necessario cambiare il livello di assistenza portandolo ad un livello di base con F21.

- 3. Premere F14 (Scelta di altri lavori) nel pannello Gestione dei lavori.
- 4. Immettere \*ALL nel campo Utente.
- 5. Immettere una N in ogni campo tranne nei campi Messaggio in attesa, In esecuzione e Esecuzione di lavori congelati. Viene nuovamente visualizzato il pannello Gestione dei lavori con tutti i lavori batch elencati.
- 6. Se qualche coda di lavori contiene dei lavori in attesa di esecuzione, premere F22 (Gestione delle code di lavori) per visualizzare il pannello Gestione delle code di lavori.
- 7. Congelare tutte le code di lavori con lavori in attesa di esecuzione nel pannello Gestione delle code di lavori. Rilasciare queste code di lavori quando si riavvia il sistema.
- 8. Premere F12 (Annullamento) per tornare al pannello Gestione dei lavori.
- 9. Premere F5 (Rivisualizzazione) ogni qualche minuto fino a quando tutti i lavori batch non hanno completato l'elaborazione.

## **Controllare i supporti magnetici rimovibili**

- 1. Controllare se esistono nastri in qualche unità nastro o CD-ROM in qualche unità ottica.
- 2. Rimuovere i nastri o i CD-ROM che attualmente si trovano nell'unità.

## **Concetti correlati**

["Pianificazione](#page-23-0) spegnimento e riavvio del sistema" a pagina 18

Per imposta una pianificazione che accende e spegne il sistema automaticamente. E' possibile stabilire l'ora del giorno in cui si desidera che il sistema venga acceso e spento. E' inoltre possibile specificare speciali circostanze che modificano la normale pianificazione giornaliera, come ad es. una vacanza o una chiusura speciale.

["Sottosistemi,](#page-43-0) code lavoro e lotti di memoria" a pagina 38

E' possibile controllare il lavoro nei server mediante la gestione delle risorse utilizzate per elaborare i lavori.

Controlled shutdown concepts

## **Riferimenti correlati**

## PWRDWNSYS

## **Spegnimento immediato del sistema**

Per arrestare il sistema utilizzando il comando PWRDWNSYS (Spegnimento del sistema) su qualsiasi riga comandi ed in qualsiasi modalità del sistema.

Immettere PWRDWNSYS e premere F4 per visualizzare le opzioni di spegnimento. E' necessaria l'autorizzazione QSYSOPR per utilizzare il comando PWRDWNSYS (Spegnimento del sistema). Se questo comando non è in funzione nel sistema, utilizzare i seguenti metodi.

## **Per spegnere immediatamente il sistema:**

- 1. Immettere go power su qualsiasi riga comandi per visualizzare il menu Attività di accensione e spegnimento sistema (POWER).
- 2. Selezionare l'opzione 3 (Spegnimento immediato del sistema) se si desidera tenere il sistema spento fino alla prossima accensione pianificata.
- 3. Premere F16 (Conferma) per confermare la decisione di spegnere immediatamente il sistema. Si verifica uno spegnimento immediato che provoca l'interruzione di tutti i lavori attivi da parte dei sottosistemi.

## **Per spegnere il sistema e riavviarlo immediatamente:**

- 1. Selezionare l'opzione 4 (Spegnimento immediato del sistema e successiva accensione) nel menu Attività di accensione e spegnimento sistema (POWER).
- 2. Premere F16 (Conferma) per confermare la scelta. Il sistema arresta l'esecuzione e si riavvia automaticamente.
- **Nota:** non accendere o spegnere il modem quando il sistema è spento e pronto per l'IPL remoto. Altrimenti, il sistema potrebbe riavviarsi inaspettatamente dopo pochi minuti, sebbene spento.

Se si arresta il sistema mediante pianificazione di accensione/spegnimento automatico o una delle opzioni del menu Attività di accensione e spegnimento (POWER), viene selezionato il valore di sistema relativo alla data e ora di esecuzione dell'IPL (QIPLDATTIM) e se necessario ripristinato al successivo valore relativo all'ora di accensione pianificata. Questo controllo non viene effettuato se si esegue lo spegnimento in un altro modo, in questo caso il sistema potrebbe non avviarsi automaticamente. Per forzare la pianificazione dell'accensione ad aggiornare il valore di sistema Data e ora (QIPLDATTIM), immettere il seguente comando da una qualsiasi riga comandi: CHGPWRSCDE DAY(\*TODAY) PWRONTIME(\*SAME) PWROFFTIME(\*SAME)

## **Utilizzo del pulsante di alimentazione**

Se non è possibile utilizzare l'opzione 3 (Spegnimento immediato del sistema) o l'opzione 4 (Spegnimento immediato del sistema e successiva accensione) nel menu Attività di accensione e spegnimento sistema (POWER) per arrestare il sistema, quest'ultimo può essere spento utilizzando il pulsante di alimentazione quando la modalità è impostata su Manuale.

**Nota:** utilizzare il pulsante di alimentazione per spegnere il sistema potrebbe provocare risultati imprevedibili nei file di dati e la successiva esecuzione dell'IPL (initial program load) impiegherà più tempo per il completamento. Utilizzando il pulsante di accensione per spegnere il sistema si disattiveranno tutte le partizioni logiche.

Assicurarsi che non vi siano nastri nelle unità nastro o minidischi nelle unità minidisco e che la modalità sia impostata su Manuale.

Non accendere o spegnere il modem quando il sistema è spento e pronto per l'IPL remoto. Altrimenti, il sistema potrebbe riavviarsi inaspettatamente dopo pochi minuti, sebbene spento.

Per spegnere il sistema utilizzando il pulsante di accensione, attenersi alla seguente procedura:

- <span id="page-31-0"></span>1. Sul pannello di controllo, premere il pulsante di alimentazione. Nel pannello Funzione/Dati verrà visualizzato uno 0 lampeggiante (il simbolo internazionale di spegnimento).
- 2. Premere nuovamente il pulsante di alimentazione. L'indicatore luminoso di alimentazione lampeggia mentre si esegue lo spegnimento del sistema. Quanto il sistema è completamente spento, la luce scompare.
	- **Nota:** se il sistema non si spegne entro 30 minuti, attendere la comparsa dell'indicatore luminoso di attenzione del sistema. Quando compare la luce di Attenzione sistema, andare all'argomento relativo a servizi e supporto e risoluzione dei problemi e seguire i passi necessari per la risoluzione del problema.

# **Valori di sistema che controllano l'IPL**

E' possibile utilizzare i valori di sistema trattati in questo argomento per controllare il tipo di IPL (initial program load) e il modo in cui il sistema effettua un IPL.

Ora è possibile gestire tutti i valori di sistema in iSeries Navigator. Per gestire i valori di sistema in iSeries Navigator, selezionare il proprio sistema → **Configurazione e servizi** → **Valori di sistema**. Se non si dispone di un collegamento iSeries Navigator, è ancora possibile utilizzare questi valori di sistema tramite l'interfaccia basata sui caratteri. Da tale interfaccia, modificare o visualizzare questi valori utilizzando il comando WRKSYSVAL (Gestione valore di sistema).

## **Abilitazione riavvio pianificato (QIPLDATTIM)**

Il valore di sistema QIPLDATTIM (Abilitazione riavvio pianificato) imposta la data e l'ora di un riavvio pianificato. In iSeries Navigator, selezionare il proprio sistema → **Configurazione e servizi** → **Valori di sistema** → **Riavvio** → **Generale**.

Per impostare il formato della data e dell'ora, utilizzare i valori di sistema Data e ora (QDATFMT, QDATSEP, QTIMSEP).

# **Tipo di riavvio precedente (QIPLSTS)**

Il valore di sistema Tipo di riavvio precedente, visualizza il modo in cui è stato eseguito l'ultimo IPL del sistema. E' impossibile modificare questo valore di sistema. In iSeries Navigator, selezionare il proprio sistema → **Configurazione e servizi** → **Valori di sistema** → **Riavvio** → **Precedente**. Quando necessario, utilizzare l'aiuto associato al pannello.

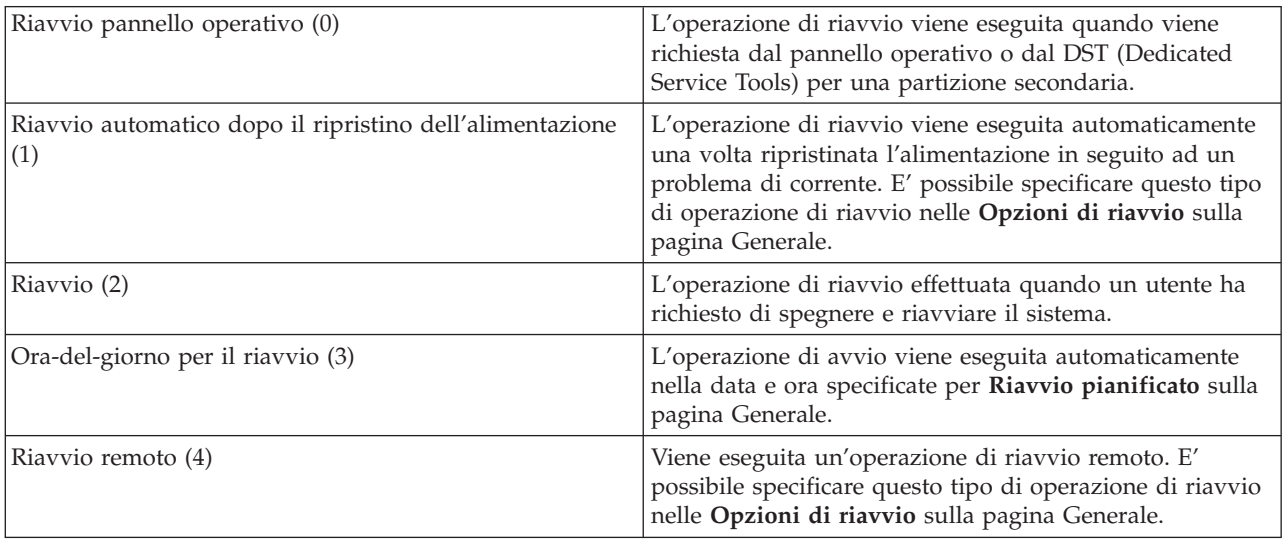

# **Tipo di riavvio (QIPLTYPE)**

Il valore di sistema Tipo di riavvio definisce il tipo di IPL eseguito dal sistema dal pannello di controllo. In iSeries Navigator, selezionare il proprio sistema → **Configurazione e servizi** → **Valori di sistema** → **Riavvio** → **Generale**. Quando necessario, utilizzare l'aiuto associato al pannello.

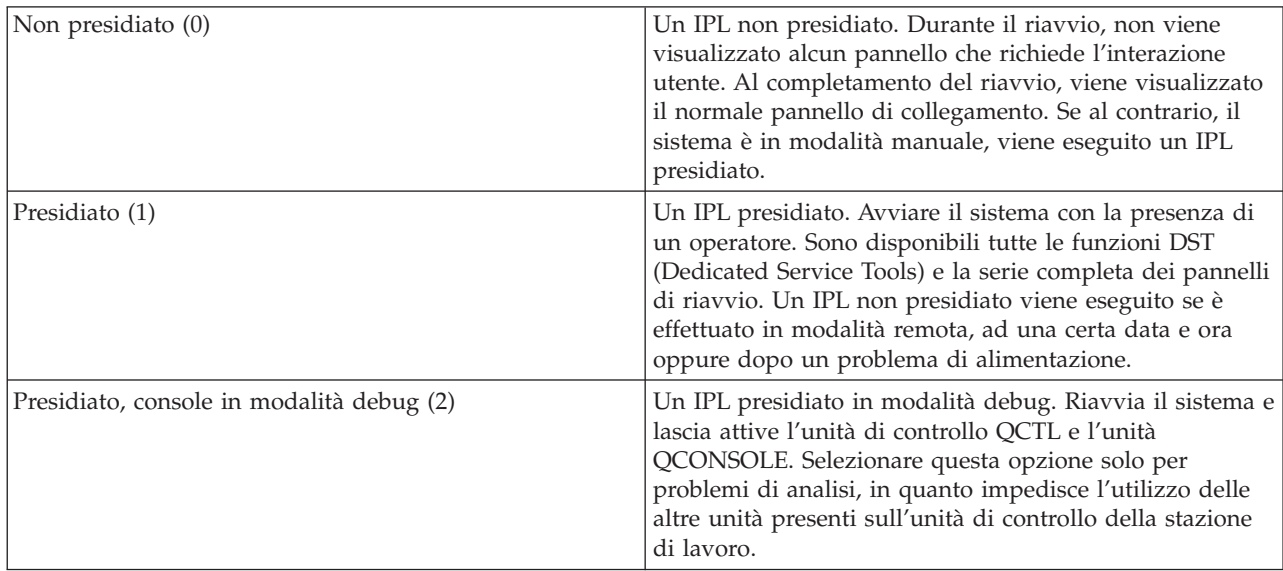

## **Riavvio automatico dopo un problema di alimentazione (QPWRRSTIPL)**

Il valore di sistema Riavvio automatico dopo un problema di alimentazione permette di specificare se consentire il riavvio automatico quando si verifica un problema di alimentazione. In iSeries Navigator, selezionare il proprio sistema → **Configurazione e servizi** → **Valori di sistema** → **Riavvio** → **Generale**. Quando necessario, utilizzare l'aiuto associato al pannello.

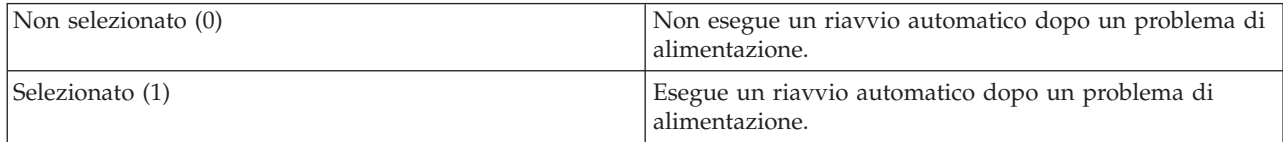

# **Abilitazione attivazione e riavvio remoto (QRMTIPL)**

Utilizzare il valore di sistema Abilitazione attivazione e riavvio remoto per avviare il sistema remoto utilizzando il proprio apparecchio telefonico ed un modem oppure il segnale SPCN (system power control network). Ciò significa che qualsiasi chiamata telefonica riavvia il sistema. In iSeries Navigator, selezionare il proprio sistema → **Configurazione e servizi** → **Valori di sistema** → **Riavvio** → **Generale**. Quando necessario, utilizzare l'aiuto associato al pannello.

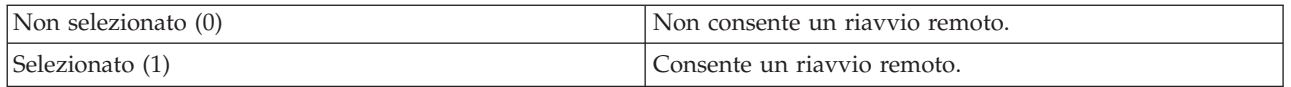

# **Quando si verifica un problema di alimentazione (QUPSDLYTIM)**

Il valore di sistema Quando si verifica un problema di alimentazione controlla il lasso di tempo di attesa del sistema, prima di salvare la memoria principale di spegnere il sistema. Se l'alimentazione viene ripristinata prima della scadenza del suddetto tempo di attesa, il sistema arresta il temporizzatore. Se il temporizzatore termina prima, il sistema inizia a salvare la memoria principale oppure va nella memoria CPM (continuously powered main). In iSeries Navigator, selezionare il proprio sistema → **Configurazione e servizi** → **Valori di sistema** → **Controllo alimentazione** → **Generale**.

Per il valore QUPSDLYTIM sono disponibili cinque scelte.

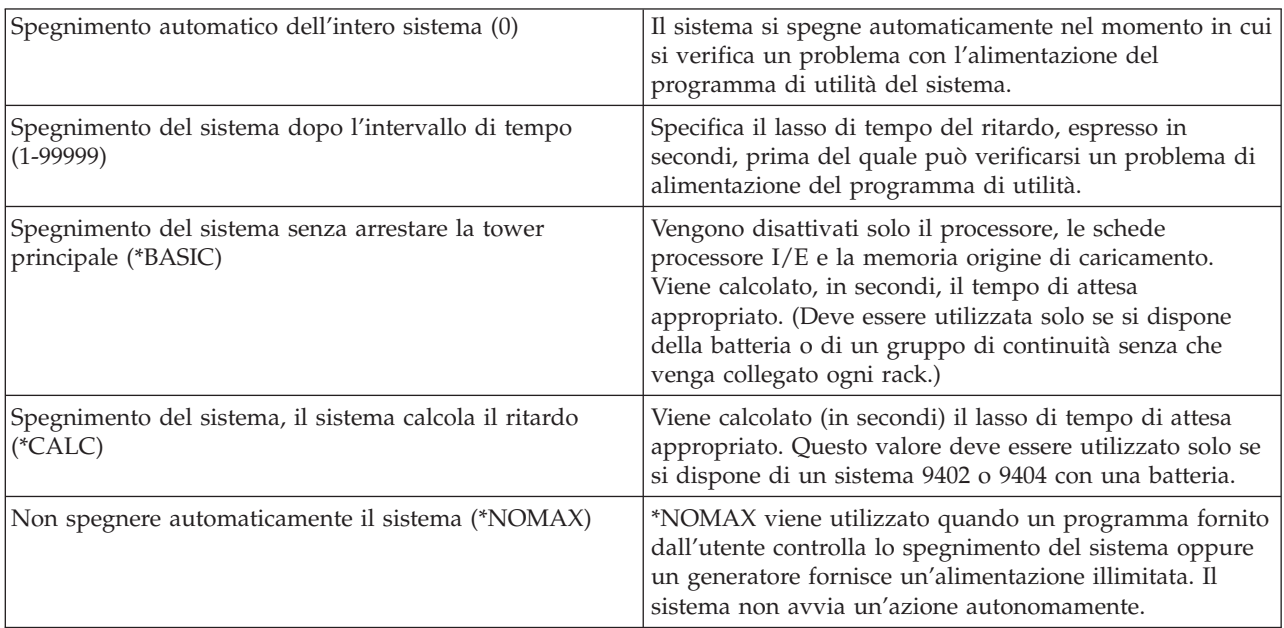

## **Coda messaggi e libreria (QUPSMSGQ)**

Utilizzare il valore di sistema Coda messaggi e libreria per specificare la destinazione a cui si desidera vengano inviati i messaggi quando viene interrotta l'alimentazione del sistema. I valori predefiniti sono QSYSOPR per la Coda Messaggi e QSYS per la libreria. In iSeries Navigator, selezionare il proprio sistema → **Configurazione e servizi** → **Valori di sistema** → **Controllo alimentazione** → **Generale**. Quando necessario, utilizzare l'aiuto associato al pannello.

Questo valore di sistema invia i messaggi alla coda messaggi dell'operatore di sistema quando viene interrotta l'alimentazione al sistema.

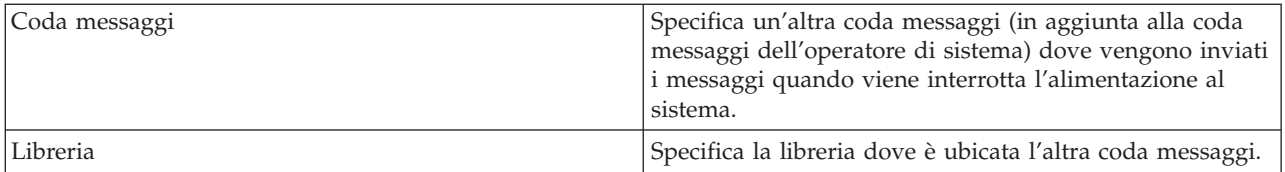

### **Concetti correlati**

"Avvio del sistema senza effettuare modifiche alla [configurazione](#page-12-0) (IPL non presidiato)" a pagina 7 Questo è il modo più comune per avviare il server iSeries. Questo argomento fornisce istruzioni su come avviare il sistema durante un'operazione normale.

"Modifica del sistema durante un IPL (IPL [presidiato\)"](#page-14-0) a pagina 9

E' possibile che alcune situazioni richiedano di immettere informazioni o di modificare dei valori di sistema durante un IPL. Questo argomento fornisce istruzioni su come eseguire un IPL manuale.

["Modifica](#page-20-0) dei valori di sistema durante l'IPL" a pagina 15

I valori di sistema controllano le informazioni che interessano l'esecuzione di alcune parti del sistema. Alcuni valori di sistema che vengono modificati non saranno attivi fino al successivo IPL (initial program load); altri valori di sistema saranno attivi immediatamente.

Abilitazione riavvio pianificato

<span id="page-34-0"></span>Tipo di riavvio precedente Tipo di riavvio Riavvio automatico dopo un problema di alimentazione Abilitazione attivazione e riavvio remoto Quando si verifica un problema di alimentazione Coda messaggi e libreria **Attività correlate** Data e ora (QDATFMT, QDATSEP, QTIMSEP)

# **Concetti i5/OS**

Acquisire ulteriori informazioni sui componenti essenziali del server iSeries, inclusi i concetti basilari della gestione lavoro, il modo in cui interagire con il sistema operativo e la manutenzione del sistema.

IBM i5/OS è il sistema operativo per i server iSeries. Esso gestisce le risorse hardware e software e fornisce un'interfaccia che consente la gestione del server iSeries. Per utilizzare al meglio il sistema operativo, è necessario conoscere bene i seguenti concetti di sistema.

## **Gestione lavori di base**

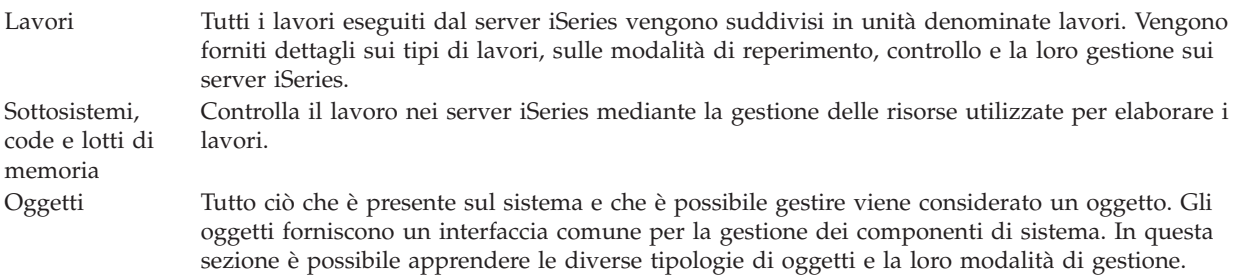

## **Manutenzione sistema**

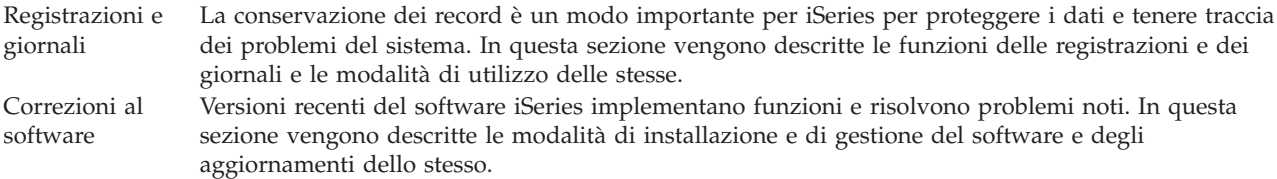

E' possibile reperire informazioni aggiuntive nel glossario IBM.

### **Riferimenti correlati**

iSeries glossary

# **Messaggi**

I messaggi sono comunicazioni inviate da un altro utente, dal sistema operativo o da un'applicazione. Vengono forniti i diversi tipi di messaggi e le modalità di interpretazione e di risposta.

I messaggi sono comunicazioni inviate da una persona, da un programma o da un server iSeries alla coda messaggi. Ogni profilo utente e stazione di lavoro dispone di una coda messaggi associata ad essa. Dopo essere state associate ad un utente o stazione di lavoro, tutte le code messaggi vengono fornite di un nome e create automaticamente ad ogni primo collegamento dell'utente al sistema e ad ogni definizione

<span id="page-35-0"></span>iniziale della stazione di lavoro. La coda messaggi del profilo QSYSOPR è particolarmente importante, poiché il server iSeries invia molteplici messaggi riguardanti il completamento dei lavori e lo stato attuale del sistema alla coda messaggi QSYSOPR.

## **Gestione dei messaggi**

E' possibile utilizzare iSeries Navigator per visualizzare, rispondere ed inviare messaggi. Per gestire i messaggi, espandere **Operazioni di base** e fare clic su **Messaggi**. L'iSeries Navigator consente di visualizzare tutti i messaggi relativi alla propria coda messaggi o ad una coda messaggi specificata. Per rispondere, cancellare o visualizzare le proprietà di un messaggio specifico, fare clic con il tastino destro del mouse sul messaggio e selezionare l'azione desiderata. Per inviare un messaggio, fare clic con il tasto destro del mouse su **Messaggi** in iSeries Navigator e selezionare **Invia messaggio**.

Inoltre, il responsabile di sistema può configurare il controllo dei messaggi in iSeries Navigator per controllare e gestire i messaggi. Ad esempio, consultare Scenario: Controllo messaggi.

**Concetti correlati** Message queues Scenario: controllo messaggi

# **Comandi i5/OS**

i5/OS utilizza i comandi CL (control language) per interpretare le istruzioni provenienti dagli utenti. Vengono fornite le regole di base per l'utilizzo dei comandi CL e come richiamare l'aiuto specifico di ogni comando CL.

CL i5/OS fornisce un mezzo potente e flessibile di immettere i comandi sul server iSeries. E' possibile utilizzare CL per controllare la maggior parte delle funzioni iSeries immettendole dall'interfaccia basata su caratteri, includendole nei programmi o inviando i comandi in iSeries Navigator. Anche se il sistema del menu iSeries e i comandi CL potrebbero essere poco familiari all'inizio, essi seguono una sintassi di semplice utilizzo e i5/OS include molte funzioni per aiutare l'utente a usarli correttamente.

## **Sintassi del comando CL**

I comandi CL sono composti da un verbo, oggetto i5/OS e, a volte, un aggettivo; ad esempio WRKACTJOB:

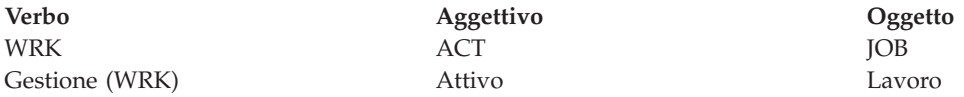

Una caratteristica importante della sintassi CL è la sua coerenza. Ad esempio, indipendentemente dall'oggetto o dal comando che si desidera gestire, l'utilizzo del verbo WRK nel comando richiamerà un menu che consente di eseguire le azioni disponibili sull'oggetto specificato.

## **Immissione dei comandi CL**

E' possibile immettere i comandi CL da iSeries Navigator selezionando **Esegui comando** dalla barra delle applicazioni. In alternativa, è possibile immettere i comandi CL da qualsiasi riga comandi e dalla maggior parte dei pannelli sull'interfaccia basata su caratteri iSeries.

Ogni comando dispone di una serie di parametri necessari e facoltativi. Ad esempio, CRTLIB (Creazione libreria) richiede, come requisito minimo, che venga specificato il nome della libreria da creare. La sintassi per comandi CL più complessi è: nome\_comando *parametro (valore)*. Ad esempio, CRTLIB LIB (FRED)

immette il verbo *create*, sul tipo di oggetto *library* e specifica che il parametro richiesto LIB, il nome libreria, debba avere il valore *FRED*. Questo comando fa in modo che i5/OS crei una libreria denominata FRED.

Se non si è acquisita familiarità con i parametri associati al comando CL, è possibile inserire semplicemente il comando con i parametri che si conoscono già, posizionare il cursore sul comando e premere F4 (Richiesta). A questo punto vengono visualizzate le opzioni disponibili per il comando. Se si immette un comando senza alcun parametro, il sistema richiede ogni campo necessario, rendendo disponibile l'aiuto a livello del campo. Ad esempio, se si immette CRTLIB, i5/OS visualizza il seguente pannello:

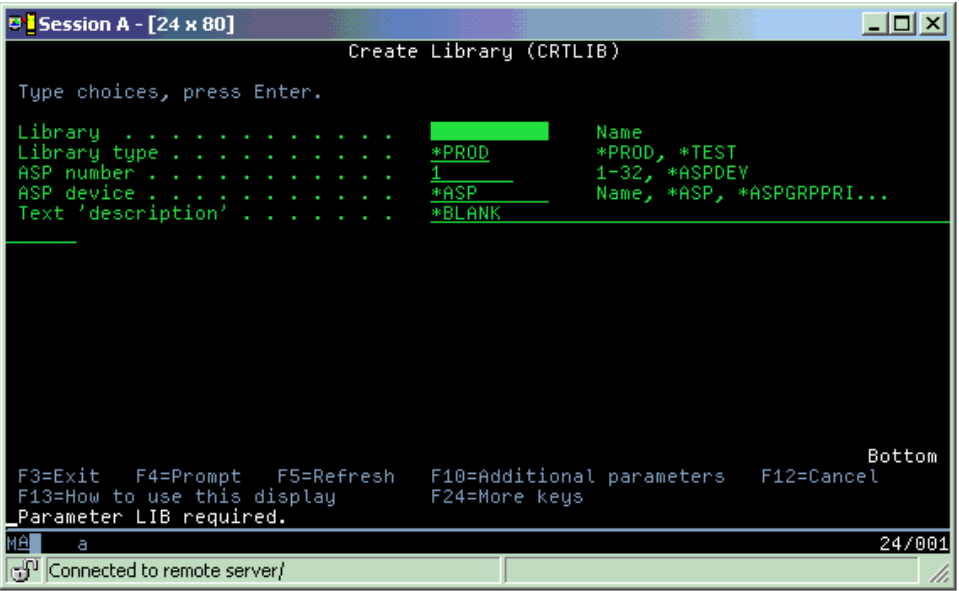

L'immissione di un **?** in qualsiasi campo permette la visualizzazione di un aiuto dettagliato per quel parametro.

## **Come richiamare l'aiuto con i comandi CL**

i5/OS fornisce numerosi metodi per aiutare gli utenti ad accedere e ad immettere i comandi CL. Il programma Immissione comando fornisce un'interfaccia utile e un'aiuto aggiuntivo. E' possibile avviare questo programma immettendo CALL QCMD da una riga comandi. Il programma di rilevazione CL nell'Information center può inoltre aiutare l'utente a individuare un comando specifico. Ricordare soprattutto, che immettendo un comando senza alcun parametro o premendo F4 (Richiesta) mentre il cursore si trova sul comando, viene visualizzato un menu con aiuto dettagliato per tutti i parametri associati.

### **Concetti correlati**

### "Utilizzo delle [interfacce](#page-7-0) iSeries" a pagina 2

In base al tipo di collegamento al server iSeries e al tipo di attività che si desidera eseguire, sono disponibili una serie di opzioni relative alle interfacce iSeries. Vengono apprese le modalità di accesso e di utilizzo di iSeries Navigator, dell'interfaccia basata sui caratteri e dei client wireless.

### ["Oggetti"](#page-44-0) a pagina 39

Tutto ciò che è presente sul sistema e che è possibile gestire viene considerato un oggetto. Gli oggetti forniscono un interfaccia comune per la gestione dei componenti di sistema. Questo argomento descrive le diverse tipologie di oggetti e la loro modalità di gestione.

### **Riferimenti correlati**

Control language (CL)

Commands operating on i5/OS objects

### <span id="page-37-0"></span>**Informazioni correlate**

CL command finder

# **Sicurezza e autorizzazioni utente**

Il sistema operativo determina quali sono le risorse alle quali gli utenti possono accedere in base alle informazioni contenute nei propri profili utente e alla strategia di sicurezza implementata per questo sistema. Vengono fornite le impostazioni sulla sicurezza e come gestire efficientemente le autorizzazioni utente.

La sicurezza è una parte importante delle operazioni iSeries. Viene configurata nel sistema operativo e interessa quasi ogni funzione del sistema. L'ambiente di sicurezza iSeries determina i comandi e le funzioni disponibili agli utenti e gli oggetti ai quali possono accedere.

In genere la strategia di sicurezza limita gli oggetti ai quali un utente può accedere. Per sistemi che dispongono di una sicurezza a livello di oggetti, esistono vari modi per fornire autorizzazioni di accesso agli oggetti. Di frequente, ai profili utente viene concessa esplicita autorizzazione a tipi di accesso in specifici oggetti. Per semplificare l'attività di gestione di tali permessi, gli elenchi di autorizzazioni possono specificare gruppi di oggetti e agli utenti è possibile fornire accesso a questi elenchi. L'accesso a questi elenchi fornisce di conseguenza accesso a tutti gli oggetti specifici dello stesso.

Il livello di sicurezza del server iSeries e altre ulteriori pratiche di sicurezza dettagliate, spesso influenzano le operazioni di sistema. I seguenti concetti sono importanti per la comprensione dei requisiti dell'utente nei vari ambienti di sicurezza:

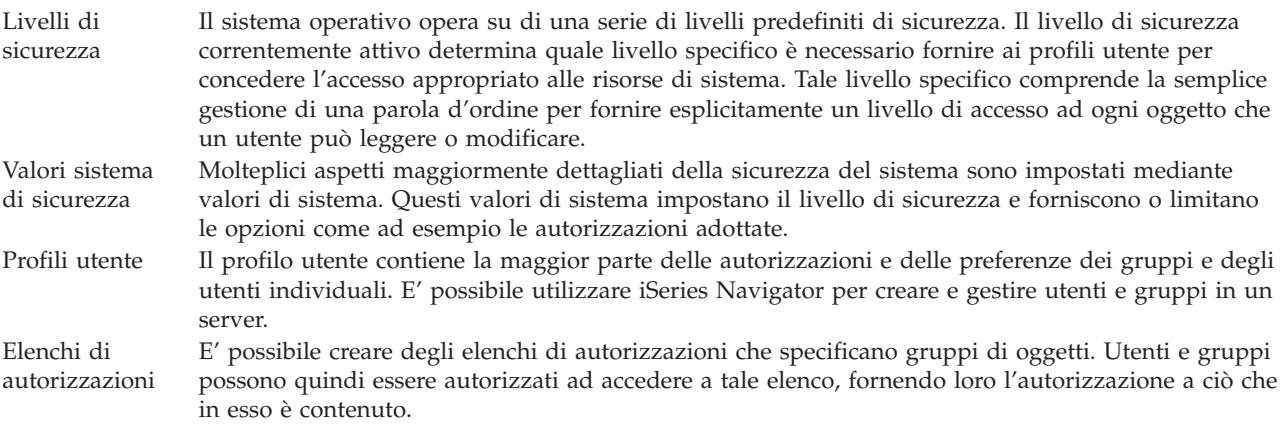

Inoltre, le impostazioni di sicurezza riguardanti normative ed elenchi di autorizzazioni sono disponibili in iSeries Navigator nell'argomento **Sicurezza**.

### **Concetti correlati**

Valori di sistema

## **Autorizzazione per accedere agli oggetti**

In base al livello di sicurezza e ad altre impostazioni di sicurezza, è possibile concedere agli utenti diversi livelli di accesso agli oggetti sul server.

| <b>Accesso</b> | <b>Descrizione</b>                                                                  |  |
|----------------|-------------------------------------------------------------------------------------|--|
|                | Tutti gli oggetti   Concede l'accesso senza limitazioni ad ogni oggetto sul server. |  |
| Oggetto        | Concede l'accesso ad oggetti specificati.                                           |  |
| Dati oggetto   | Concede l'accesso ai dati contenuti in oggetti specificati.                         |  |

*Tabella 4. Livelli di autorizzazione all'accesso*

*Tabella 4. Livelli di autorizzazione all'accesso (Continua)*

| <i>Accesso</i> | Descrizione                                      |  |
|----------------|--------------------------------------------------|--|
| public         | Concede l'accesso predefinito ad oggetti public. |  |

Supporre che un utente abbia necessità dell'autorizzazione per aggiungere, modificare e cancellare i dati in un database ma non abbia bisogno di cancellare tabelle o il database stesso. L'utente può ricevere l'*autorizzazione a livello dati oggetto*, piuttosto che l'*autorizzazione a livello oggetto*.

**Nota:** l'autorizzazione adottata concederà agli utenti l'accesso ad oggetti richiamati da un oggetto che essi stanno gestendo. Gli amministratori possono concedere o limitare l'autorizzazione adottata con valori del sistema di sicurezza.

## **Livelli di sicurezza**

Il sistema operativo opera su di una serie di livelli predefiniti di sicurezza. Il livello di sicurezza correntemente attivo determina quale livello specifico è necessario fornire ai profili utente per concedere l'accesso appropriato alle risorse di sistema. Tale livello specifico comprende la semplice gestione di una parola d'ordine per fornire esplicitamente un livello di accesso ad ogni oggetto che un utente può leggere o modificare.

La sicurezza nel sistema è organizzata in una serie di livelli o classi, ognuno dei quali offre un grado di riservatezza e di protezione dei dati maggiore del precedente. Selezionare il livello più corrispondente alle esigenze della propria società.

E' possibile utilizzare iSeries Navigator per modificare queste impostazioni su un singolo sistema o su più sistemi.

### **Livello 20**

Questo livello si riferisce alla sicurezza della parola d'ordine. Per avere l'accesso al sistema, gli utenti devono avere l'ID utente e la parola d'ordine riconosciuta. L'ID utente e la parola d'ordine iniziale vengono create per gli utenti dal responsabile di sistema.

Questo livello di sicurezza offre a tutti gli utente del sistema un'autorizzazione globale per l'esecuzione di tutto ciò che desiderano. Il che significa, il permesso di accedere a tutti i dati, i file, gli oggetti e così via, nel sistema. Questo è un livello adatto a piccole aziende dove la sicurezza interna non è un'esigenza prioritaria, ma è probabile che non sarà adatto ad aziende più grandi nelle quali non si desidera che gli impiegati abbiano accesso, ad esempio, a file relativi alle buste paga, considerati riservati.

### **Livello 30**

Questo livello si riferisce alla sicurezza delle risorse. Cioè, gli utenti devono avere un ID utente e una parola d'ordine validi definiti per loro dal responsabile del sistema e non hanno più accesso automatico totale al sistema. L'accesso utente viene limitato dalle normative di sicurezza dell'azienda.

### **Livello 40**

Questo livello si riferisce alla sicurezza per l'integrità di sistema. In questo livello infatti, il sistema stesso è protetto contro gli utenti. I programmi scritti dall'utente non possono accedere direttamente ai blocchi di controllo interni tramite manipolazione di puntatori.

Il livello 40 è il livello di sicurezza predefinito per ogni nuova installazione.

### **Livello 50**

Questo livello si riferisce alla sicurezza sull'integrità di sistema avanzata. Il livello 50 è il livello di sicurezza consigliato per la maggior parte delle aziende, poiché offre il più alto livello di sicurezza attualmente possibile. Non solo il sistema è protetto da scrittura da parte di utenti, ma

assicura che anche questi ultimi abbiano accesso solo ai dati di sistema, piuttosto che alle informazioni di sistema stesso. Questo offre una maggior sicurezza contro chiunque tenti di venire a conoscenza di informazioni sul sistema.

### **Informazioni correlate**

Plan and set up iSeries security

PDF riferimenti alla sicurezza

## **Profili utente**

Il profilo utente contiene la maggior parte delle autorizzazioni e delle preferenze dei gruppi e degli utenti individuali. Con iSeries Navigator, è possibile creare e gestire utenti e gruppi in un server.

I profili utente contengono le informazioni richieste dal server iSeries per consentire agli utenti il collegamento ad un sistema, l'accesso alla propria sessione personalizzata, inclusa la propria coda messaggi e di emissione e l'accesso alle funzioni e agli oggetti per i quali hanno ottenuto l'autorizzazione.

Un profilo utente comprende:

- v un nome profilo utente di sistema
- v i privilegi e le limitazioni dell'utente
- v un elenco di oggetti di cui l'utente è proprietario o che è autorizzato ad utilizzare
- un riferimento ad una coda messaggi
- v un riferimento ad una coda di emissione
- v informazioni sui gruppi di cui è membro l'utente (fino a 16)
- v Informazioni su l'ultimo collegamento utente
- v attributi del lavoro, come ad esempio descrizione e priorità, il programma iniziale da richiamare e l'elenco iniziale di librerie
- v impostazioni della lingua nazionale
- v altri attributi, come UID (id utente), GID (ID gruppo) e indirizzario principale

I profili utente possono essere inclusi nei profili gruppo. In tal modo, tutti i membri del gruppo condividono gli attributi, gli accessi ad oggetti specifici e la proprietà degli oggetti. I profili di gruppo possono semplificare le attività di gestione degli utenti permettendo di effettuare l'apporto di un'unica modifica a più utenti contemporaneamente.

La funzione di gestione utente di iSeries Navigator offre procedure convenienti per la gestione degli utenti e dei gruppi nel server iSeries. Per raccomandazioni di sicurezza specifiche relativamente alla creazione dei profili, consultare Pianificazione profili utenti e Pianificazione gruppi utenti.

## **Gestione dei profili utenti**

Utilizzare iSeries Navigator per creare e gestire i profili utente ed i gruppi se l'utente dispone dell'autorizzazione richiesta. Espandere **Utenti e gruppi** per creare e gestire i profili utente. Inoltre, è possibile utilizzare questa funzione per eseguire alcune azioni comuni rivolte all'utente selezionato, come inviare un messaggio e gestire lavori e gli oggetti dello stesso.

## **Concetti correlati**

Funzione di gestione utente di iSeries Navigator

## **Elenchi di autorizzazioni**

L'attività di fornire le autorizzazioni utente ad ogni oggetto separato, al quale l'utente deve accedere, costituisce una perdita di tempo e può risultare complesso. E' possibile semplificare tutto ciò creando elenchi di autorizzazioni che specificano gruppi di oggetti. Utenti e gruppi possono quindi essere autorizzati ad accedere a tale elenco, fornendo loro l'autorizzazione a ciò che in esso è contenuto.

<span id="page-40-0"></span>Fornire ad ogni utente un accesso esplicito ad ogni oggetto da gestire, potrebbe raddoppiare il lavoro, dal momento che molti utenti necessitano di accedere allo stesso gruppo di oggetti. Un modo più semplice per fornire tale accesso è creare degli elenchi di autorizzazioni. Essi consistono in un elenco di utenti o gruppi, nel tipo di autorizzazione (utilizzo, modifica ed esclusione) per ogni utente o gruppo ed un elenco di oggetti a cui tale elenco fornisce l'accesso.

Per gestire gli elenchi di autorizzazioni, aprire **Sicurezza** in iSeries Navigator e selezionare **Elenchi di autorizzazioni**.

Ad esempio, è possibile creare un elenco di autorizzazioni che contenga un elenco di oggetti correlati ad un database di inventario. E' possibile concedere l'autorizzazione ad un utente responsabile di ordinare nuovi elementi di inventario in modo da visualizzare il contenuto degli oggetti database. In aggiunta, un gruppo di utenti in fase di invio e ricezione ha necessità di aggiornare tale database man mano che elementi entrano ed escono dall'inventario. Questo gruppo può ottenere l'autorizzazione per modificare il contenuto degli oggetti.

# **File e file system**

File e file system presentano informazioni sulla gestione dei file database, dei file di spool, dei file nastro e delle capacità IFS (integrated file system) del server IBM iSeries.

## **IFS (Integrated file system)**

I file nel sistema operativo sono notevolmente differenti dai relativi equivalenti nei sistemi operativi UNIX e Windows. Nel sistema operativo, un file è un altro tipo di oggetto del sistema. Ogni file ha una descrizione che indica le relative caratteristiche e la modalità in cui sono organizzati i dati associati al file. Ogni qualvolta che il sistema operativo elabora un file, esso utilizza questa descrizione.

In aggiunta alle differenze di gestione file, il sistema operativo utilizza anche delle strutture univoche per memorizzare i file ed altri oggetti sul sistema. Tuttavia, l'IFS (integrated file system) in iSeries Navigator risulterà familiare per gli utenti abituati ad una gerarchia basata sul sistema operativo Windows. Gli utenti UNIX riconosceranno alcuni elementi di questa gerarchia, così come la presenza di puntatori a file.

E' possibile accedere all'IFS (Integrated File System) nell'iSeries Navigator. L'IFS consentirà di trovare, modificare e copiare i file e le librerie sul proprio sistema spostandosi in una gerarchia simile a Gestione/Esplora risorse di Windows. E' possibile utilizzare l'IFS per copiare i file di dati sul proprio PC client.

## **Gestione file database**

Informazioni sulle funzioni tradizionali di gestione file utilizzate dall'applicazione nella creazione e nell'accesso ai dati sul server iSeries e nel controllo dell'integrità dei dati. La gestione file è la parte del sistema operativo che controlla la memorizzazione e l'accesso degli oggetti file tradizionali (oggetti \*FILE nella libreria QSYS.LIB) sul server iSeries.

## **File di spool**

Lo spool è una funzione di sistema che salva i dati in un file database per una successiva elaborazione o stampa. I file di spool consentono di gestire i file di dati sulle unità collegate come ad esempio un minidisco o una stampante.

## **File nastro**

I file nastro sono unità file che forniscono l'accesso alle unità nastro collegate. L'argomento File nastro descrive le caratteristiche e l'uso dei file nastro e unità per i programmi applicativi. Apprendere informazioni sulla memorizzazione e l'accesso ai dati da un'unità nastro. In questa sezione è possibile

<span id="page-41-0"></span>trovare anche informazioni concettuali relative ai file nastro, ai file di dati su nastro ed i file unità nastro.

#### **Concetti correlati**

["Oggetti"](#page-44-0) a pagina 39

Tutto ciò che è presente sul sistema e che è possibile gestire viene considerato un oggetto. Gli oggetti forniscono un interfaccia comune per la gestione dei componenti di sistema. Questo argomento descrive le diverse tipologie di oggetti e la loro modalità di gestione.

Database file management

Secure the integrated file system

#### **Informazioni correlate**

Spooled files and output queues

# **Stato limitato i5/OS**

In alcuni casi, è necessario impostare il sistema operativo sullo stato limitato. Tale concetto è specifico del sistema operativo i5/OS e deve essere eseguito solo se necessario. Informarsi sullo stato limitato e quando eseguirlo.

Lo stato limitato è una condizione che si verifica quando tutti i sottosistemi vengono terminati dal sistema, manualmente o automaticamente. Quando il sistema operativo si trova nello stato limitato, la maggior parte dei lavori non può essere attiva e gli utenti non possono collegarsi al server. E' necessario assicurarsi che le informazioni vengano salvate e che gli altri server, ad esempio un server Windows, siano spenti correttamente prima che il sistema operativo venga messo nello stato limitato. In caso contrario, esiste un'alta possibilità di poter perdere i dati.

I seguenti esempi mostrano le attività più comuni che richiedono lo stato limitato:

### **Esecuzione di una copia di riserva del sistema completa**

Quando viene eseguita una copia di riserva del sistema completa, il sistema operativo viene automaticamente impostato sullo stato limitato. Lo stato limitato è necessario poiché il server richiede l'accesso ″sole″ per tutti gli oggetti di cui sta eseguendo la copia.

### **Salvataggio di più voci**

Si consiglia di impostate il sistema operativo sullo stato limitato durante la copia di riserva di più voci quali librerie, documenti, indirizzari e memoria. Come già indicato, il sistema richiede l'accesso ″sole″ per ogni oggetti di cui sta eseguendo la copia di riserva. Se il sistema non si trova nello stato limitato e un utente utilizza una libreria mentre il sistema ne esegue la copia di riserva, l'operazione di salvataggio non verrà completata correttamente.

#### **Installazione e aggiornamento del software**

In diversi momenti dell'installazione o dell'aggiornamento del software, è necessario che il sistema si trovi nello stato limitato. Durante tali procedure, all'utente viene indicato in che modo eseguire tale operazione.

Esistono molte altre situazioni in cui alcune attività richiedono che l'utente esegua questa operazione. Le singole attività comprenderanno requisiti e istruzioni specifiche. Se richiesto, è possibile che l'utente imposti il sistema operativo sullo stato limitato, immettendo il seguente comando in una riga comandi, ENDSBS SBS(\*ALL) OPTION(\*CNTRLD) DELAY(600) e premere Invio.

### **Note:**

- v Per il parametro di ritardo, specificare i secondi che consentono al server di arrestare in modo normale molti lavori. Su un server di grandi dimensioni e con molte attività in elaborazione, è possibile che sia necessario un periodo di ritardo più lungo. Per ulteriori informazioni, utilizzare l'aiuto dei comandi in linea.
- v Anche il comando Arresto sistema (ENDSYS), consentirà di impostare il sistema sullo stato limitato.

<span id="page-42-0"></span>Il server invia messaggi alla coda messaggi QSYSOPR. Tali messaggi indicano che i sottosistemi sono stati arrestati e che il server si trova nello stato limitato.

# **Lavori**

Tutti i lavori eseguiti dal server iSeries vengono suddivisi in unità denominate *lavori*. Vengono forniti dettagli sui tipi di lavori, sulle modalità di reperimento, controllo e la loro gestione sui server iSeries.

I lavori sono il modo in cui il sistema operativo organizza, tiene traccia ed elabora il lavoro. Un lavoro include normalmente tutte le informazioni necessarie al sistema per completare un'attività specifica. E' possibile che queste informazioni includano file di dati, programmi e istruzioni per elaborare e tenere traccia del lavoro per tutta la relativa elaborazione. I lavori si differenziano grandemente nella loro complessità, spaziando dalle semplici attività quali la stampa di un documento specifico a procedure complesse quali la creazione di prospetti basati su informazioni diffuse nel server iSeries. Tenere traccia e gestire i lavori su iSeries è una parte significativa della normale operazione del sistema.

I lavori sono una parte essenziale della gestione lavoro iSeries. Per ulteriori informazioni sui lavori elaborati, inclusa la gestione di sottosistemi e code lavori, consultare Struttura del sistema. Per un esempio su come i lavori si spostano attraverso un server iSeries, consultare Durata di un lavoro.

## **Gestione lavori**

E' possibile gestire lavori in iSeries Navigator. **Lavori** nella cartella **Operazioni di base** visualizza tutti i lavori associati all'utente corrente. Per visualizzare altri lavori, fare clic con il tasto destro del mouse sul contenitore Lavori e selezionare **Personalizza questa vista** → **Includi**. La finestra Lavori server - Includi consente di limitare l'elenco dei lavori server visualizzati nella finestra iSeries Navigator a quelli che soddisfano i criteri specificati. In alternativa, è possibile vedere i lavori inoltrati dal server iSeries facendo clic su **Gestione lavori** → **Lavori server** oppure esaminare i lavori attualmente elaborati facendo clic su **Gestione lavori** → **Lavori attivi**. Il seguente pannello visualizza i lavori in iSeries Navigator.

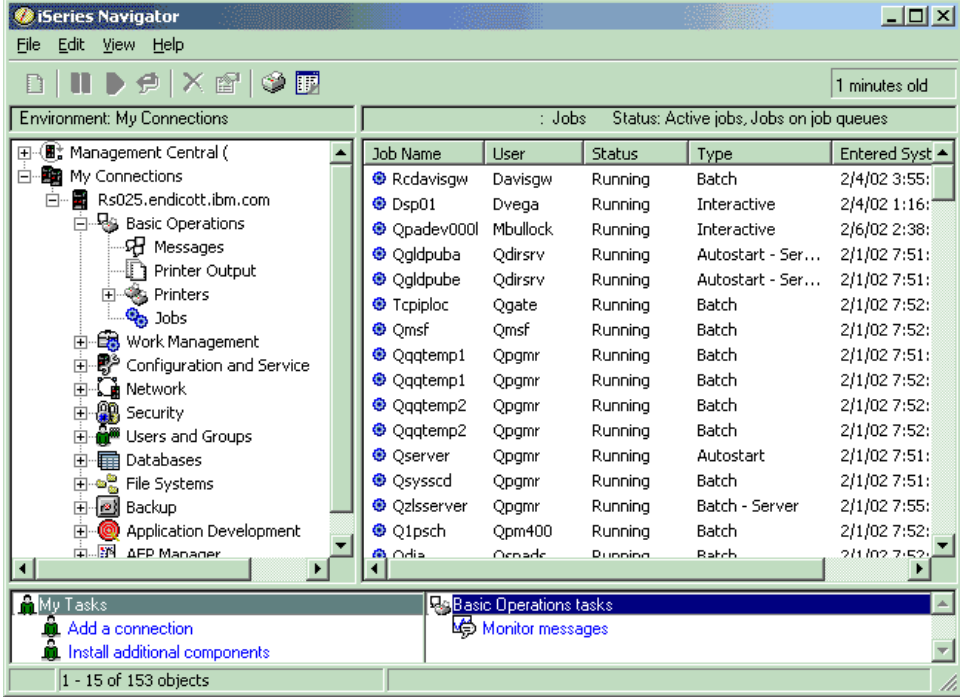

Una volta trovati i lavori che si desidera gestire, è possibile visualizzarne gli attributi o modificarne la coda, la priorità, i messaggi e altre funzioni facendo clic con il tasto destro del mouse sul lavoro e

<span id="page-43-0"></span>selezionando **Proprietà**. In aggiunta, il responsabile del sistema può decidere di impostare un controllo del lavoro per gestire alcuni lavori.

## **Concetti correlati** The structure of your system A jobs life Manage jobs

### **Attività correlate**

Creazione di un controllo del lavoro

# **Sottosistemi, code lavoro e lotti di memoria**

E' possibile controllare il lavoro nei server mediante la gestione delle risorse utilizzate per elaborare i lavori.

I sottosistemi, le code lavoro e i lotti di memoria sono parti basilari della gestione dei lavori. La gestione dei sottosistemi e delle code lavoro consente all'utente di gestire lavori specifici o di adattare il flusso dei lavori del sistema.

Per utilizzare risorse di sistema in maniera efficiente, ogni tipo di lavoro richiede istruzioni e risorse di sistema differenti. Per soddisfare questa esigenza, il sistema operativo crea ambienti operativi univoci definiti *sottosistemi*. Ognuno di essi dispone di una serie di risorse di sistema, in special modo un lotto di memoria, che determina con quale velocità è possibile eseguire i lavori. I sottosistemi hanno inoltre istruzioni di elaborazione univoche e, in molti casi, almeno una coda lavori associata. Le code lavori conservano i lavori in entrata provenienti da utenti o applicazioni fino a che un sottosistema associato dispone di risorse. Il lavoro viene quindi spostato dalla coda all'interno del sottosistema nel quale viene eseguito in base alle istruzioni e alle risorse disponibili in quel determinato sottosistema. Al termine, tutte le emissioni risultanti dall'elaborazione dei lavori vengono gestite e reinstradate secondo le istruzioni presenti nella descrizione dei lavori.

Durante questo processo, l'utente può controllare le diverse fasi di un lavoro o adattare le proprie priorità. Inoltre, se il server iSeries risulta avere delle difficoltà nell'elaborazione di alcuni tipi di lavoro, può rendersi necessario adattare le risorse nei sottosistemi.

## **Gestione sottosistemi, code lavoro e lotti di memoria**

iSeries Navigator consente di visualizzare le proprietà del sottosistema, di visualizzare le code lavori utilizzate da un sottosistema attivo, di avviare e arrestare un sottosistema e di adattare i lotti di memoria. Queste funzioni sono contenute nell'argomento **Gestione lavoro** in iSeries Navigator. Tuttavia, alcuni comandi di sottosistema sono disponibili soltanto dall'interfaccia basata sui caratteri.

### **Concetti correlati**

["Arresto](#page-28-0) del server" a pagina 23 Utilizzare questo argomento per eseguire uno spegnimento corretto del server e per pianificarne operazioni di riavvio controllate. Structure of your system A job's life Subsystems Memory pools Manage subsystems Manage memory pools

# <span id="page-44-0"></span>**Oggetti**

Tutto ciò che è presente sul sistema e che è possibile gestire viene considerato un oggetto. Gli oggetti forniscono un interfaccia comune per la gestione dei componenti di sistema. Questo argomento descrive le diverse tipologie di oggetti e la loro modalità di gestione.

Una delle differenze tra i server iSeries e gli altri server è il concetto di oggetto. Tutto ciò che in the è possibile modificare nel sistema operativo rappresenta un tipo di oggetto. Ad esempio, file di dati, programmi, librerie, code, profili utente e descrizioni delle unità sono tutti tipi di oggetti. Considerando ogni cosa come un oggetto, il sistema operativo può fornire tutte queste voci di un'interfaccia che definisce quali azioni gli utenti possono eseguire e la modalità con la quale il sistema operativo deve trattare i dati compressi. Inoltre, questa interfaccia consente di standardizzare i comandi per elementi di sistema molto diversi tra loro; i comandi per la gestione dei profili utente e dei file di dati sono simili.

Un tipo di oggetto importante è la libreria. Le librerie sono essenzialmente contenitori o strutture organizzative di altri oggetti ed è possibile utilizzarle come riferimento ad altri oggetti presenti sul proprio sistema. Esse possono contenere molti oggetti ed è possibile associarle ad un profilo utente specifico o ad un'applicazione. L'unica libreria che può contenere altre librerie è quella denominata QSYS. Essa contiene tutte le altre librerie di sistema.

Nel sistema operativo, esistono vari tipi di oggetti. Trovare oggetti ed eseguire azioni su tali oggetti, sono le funzioni di base delle operazioni di sistema.

## **Concetti correlati**

["Comandi](#page-35-0) i5/OS" a pagina 30

i5/OS utilizza i comandi CL (control language) per interpretare le istruzioni provenienti dagli utenti. Vengono fornite le regole di base per l'utilizzo dei comandi CL e come richiamare l'aiuto specifico di ogni comando CL.

"File e file [system"](#page-40-0) a pagina 35

File e file system presentano informazioni sulla gestione dei file database, dei file di spool, dei file nastro e delle capacità IFS (integrated file system) del server IBM iSeries.

i5/OS objects

Commands operating on i5/OS objects

# **Registrazioni e giornali**

La conservazione dei record è un modo importante per system di proteggere i dati e tenere traccia dei problemi del sistema. Questo argomento descrive le funzioni delle registrazioni e dei giornali e le modalità di utilizzo delle stesse.

La protezione dei dati e delle risorse nel server system è fondamentale nel sistema operativo. Un modo importante per il raggiungimento di tale obiettivo da parte dei server iSeries, consiste nel conservare in maniera dettagliata tutti i record di ciascuna modifica apportata alle risorse di sistema. Tali record, denominati *registrazioni* o *giornali*, possono essere utili per risolvere problemi di sistema e ripristinare dati danneggiati.

## **Registrazioni**

Una *registrazione* è un file database che contiene la cronologia delle operazioni di gestione dei supporti magnetici, del ripristino, del salvataggio e dell'archiviazione dei dati che possono essere visualizzate in linea o stampate per un futuro riferimento. Le registrazioni vengono utilizzate nelle operazioni di salvataggio e ripristino dei dati. Possono inoltre contenere informazioni relative ai lavori, al sistema generale e ai problemi.

<span id="page-45-0"></span>*Tabella 5. Tipi di registrazioni*

| Registrazione                 | <b>Descrizione</b>                                                                                                    |  |
|-------------------------------|----------------------------------------------------------------------------------------------------|--|
| Registrazione<br>lavori       | Tiene traccia della descrizione, dello stato e dell'azione dei lavori eseguiti dal sistema.                                                                   |  |
| Registrazioni<br>cronologiche | Vengono reperite le informazioni generali sul sistema, come modifiche dei dispositivi, messaggi<br>dell'operatore, completamento dei lavori e altre attività. |  |
| Registrazioni<br>dei problemi | Richiama i record relativi ai problemi di sistema verificatisi sul sistema iSeries.                                                                           |  |

## **Giornali**

Un *giornale* è un oggetto di sistema contenente informazioni relative alle modifiche apportate ad un altro oggetto di sistema. E' possibile utilizzare il giornale per ripristinare file di database, aree dati, code dati e oggetti IFS. La giornalizzazione regolare velocizza le attività di gestione quali operazioni di salvataggio.

**Concetti correlati**

Job logs History logs Problem logs Journal management **Informazioni correlate**

PDF copia di riserva e ripristino

# **Correzioni al software**

Utilizzare le correzioni per installare e gestire il software e gli aggiornamenti dello stesso.

IBM supporta vari release differenti del sistema operativo e le aziende potrebbero disporre di diversi server iSeries con versioni differenti. Per alcune operazioni di sistema ciò potrebbe rappresentare un incremento della loro complessità; le diverse versioni del sistema operativo possono contenere funzioni e dispositivi nuovi o modificati. Oltre a ciò, IBM fornisce aggiornamenti al sistema operativo e ad altri programmi tra il release in gruppi di PTF (program temporary fixes), conosciute anche come *correzioni*. Le PTF applicate ad un sistema possono influenzare anche le operazioni di sistema. iSeries Navigator fornisce la modalità di gestione del software e delle correzioni in ambito aziendale.

## **Concetti correlati**

Software e programmi su licenza iSeries

Fix [maintenance](http://as400service.rochester.ibm.com/s_dir/slkbase.nsf/docnumber/14854405?OpenDocument) strategy

# **Analisi e notifica dei problemi del sistema**

Utilizzare queste informazioni per risolvere alcuni problemi basilari del sistema e riferimenti per ottenere ulteriore assistenza.

Il sistema operativo consente di tenere traccia e di gestire i problemi di sistema. La familiarità con questo processo e la capacità di eseguire procedure di gestione e risoluzione dei problemi costituiscono una parte fondamentale delle operazioni del sistema.

Una volta che il sistema operativo ha individuato un problema, genererà una registrazione del problema e invierà un messaggio alla coda messaggi dell'operatore del sistema (QSYSOPR).

### **Concetti correlati**

How your server manages problems

Analyze server and system problems

<span id="page-46-0"></span>Report problems detected by the system Servizio e supporto Troubleshooting

# **Informazioni correlate alle operazioni di base del sistema**

Qui vengono elencati i manuali relativi ai prodotti, gli IBM Redbook (in formato PDF), i siti Web e gli argomenti dell'Information center relativi all'argomento Operazioni di base del sistema. E' possibile visualizzare o stampare qualunque PDF.

## **IBM Redbook**

Stampa di [Redbook](http://www.redbooks.ibm.com/abstracts/sg246250.html?Open)

## **Altre informazioni**

- Stampa
- iSeries Navigator

## **Salvataggio file PDF**

Per salvare un PDF sulla stazione di lavoro per la visualizzazione o per la stampa:

- 1. Fare clic con il tastino destro del mouse sul PDF nel proprio browser (fare clic con il tastino destro del mouse sul collegamento sopra riportato).
- 2. Fare clic sull'opzione per il salvataggio locale del PDF.
- 3. Passare all'indirizzario in cui si desidera salvare il PDF.
- 4. Fare clic su **Salva**.

## **Scaricamento Adobe Reader**

Per visualizzare o stampare questi PDF, è necessario che Adobe Reader sia installato sul proprio sistema. E' possibile scaricare una copia gratuita dal sito Web [Adobe](http://www.adobe.com/products/acrobat/readstep.html)

(www.adobe.com/products/acrobat/readstep.html) .

# **Informazioni sull'esonero di responsabilità e sulla licenza del codice**

L'IBM fornisce una licenza non esclusiva per utilizzare tutti gli esempi del codice di programmazione da cui creare funzioni simili personalizzate, in base a richieste specifiche.

FATTE SALVE LE GARANZIE INDEROGABILI DI LEGGE, IBM, I SUOI SVILUPPATORI DI PROGRAMMI E FORNITORI NON FORNISCONO GARANZIE O DICHIARAZIONI DI ALCUN TIPO, ESPRESSE O IMPLICITE, INCLUSE A TITOLO ESEMPLIFICATIVO, GARANZIE O CONDIZIONI IMPLICITE DI COMMERCIABILITA', IDONEITA' AD UNO SCOPO PARTICOLARE E FUNZIONAMENTO ININTERROTTO RELATIVE AL PROGRAMMA O AL SUPPORTO TECNICO, SE ESISTENTE.

IN NESSUN CASO IBM, I SUOI SVILUPPATORI DI PROGRAMMI O I SUOI FORNITORI SONO RESPONSABILI PER QUANTO SEGUE ANCHE SE INFORMATI DELLA POSSIBILITA' DEL VERIFICARSI DI TALI DANNI:

- 1. PERDITA DI, O DANNI A DATI;
- 2. DANNI DIRETTI, SPECIALI, INCIDENTALI O INDIRETTI O QUALSIASI DANNO ECONOMICO CONSEGUENTE; O
- 3. MANCATI GUADAGNI, BENEFICI O RISPARMI ANTICIPATI.

IN TALI CASI LE SUDDETTE LIMITAZIONI O ESCLUSIONI DI RESPONSABILITA' POTREBBERO NON ESSERE APPLICABILI.

# <span id="page-48-0"></span>**Appendice. Informazioni particolari**

Queste informazioni sono state sviluppate per prodotti e servizi offerti negli Stati Uniti.

IBM può non offrire i prodotti, i servizi o le funzioni presentati in questo documento in altri paesi. Consultare il proprio rappresentante locale IBM per informazioni sui prodotti ed i servizi attualmente disponibili nella propria zona. Qualsiasi riferimento ad un prodotto, programma o servizio IBM non implica o intende dichiarare che solo quel prodotto, programma o servizio IBM può essere utilizzato. Qualsiasi prodotto funzionalmente equivalente al prodotto, programma o servizio che non violi alcun diritto di proprietà intellettuale IBM può essere utilizzato. E' comunque responsabilità dell'utente valutare e verificare la possibilità di utilizzare altri prodotti, programmi o servizi non IBM.

IBM può avere applicazioni di brevetti o brevetti in corso relativi all'argomento descritto in questo documento. La fornitura di questa pubblicazione non implica la concessione di alcuna licenza su tali brevetti. Chi desiderasse ricevere informazioni relative a licenza può rivolgersi per iscritto a:

IBM Director of Commercial Relations IBM Europe Schoenaicher Str. 220 D-7030 Boeblingen Deutschland

**Le disposizioni contenute nel seguente paragrafo non si applicano al Regno Unito o ad altri paesi nei quali tali disposizioni non siano congruenti con le leggi locali:** L'IBM FORNISCE QUESTA PUBBLICAZIONE "COSI' COM'E'" SENZA ALCUNA GARANZIA, ESPLICITA O IMPLICITA, IVI INCLUSE EVENTUALI GARANZIE DI COMMERCIABILITA' ED IDONEITA' AD UNO SCOPO PARTICOLARE. Alcuni stati non consentono la recessione da garanzie implicite o esplicite in alcune transazioni, quindi questa specifica potrebbe non essere applicabile in determinati casi.

Queste informazioni potrebbero contenere imprecisioni tecniche o errori tipografici. Le modifiche alle presenti informazioni vengono effettuate periodicamente; tali modifiche saranno incorporate nelle nuove pubblicazioni della pubblicazione. L'IBM può apportare perfezionamenti e/o modifiche nel(i) prodotto(i) e/o nel(i) programma(i) descritto(i) in questa pubblicazione in qualsiasi momento senza preavviso.

Qualsiasi riferimento in queste informazioni a siti Web non IBM sono fornite solo per convenienza e non servono in alcun modo da approvazione di tali siti Web. Le informazioni reperibili nei siti Web non sono parte integrante delle informazioni relative a questo prodotto IBM, pertanto il loro utilizzo ricade sotto la responsabilità dell'utente.

L'IBM può utilizzare o distribuire le informazioni fornite in qualsiasi modo ritenga appropriato senza obblighi verso l'utente.

Sarebbe opportuno che coloro che hanno la licenza per questo programma e desiderano avere informazioni su di esso allo scopo di consentire: (i) lo scambio di informazioni tra programmi creati in maniera indipendente e non (compreso questo), (ii) l'uso reciproco di tali informazioni, contattassero:

IBM Corporation Software Interoperability Coordinator, Department YBWA 3605 Highway 52 N Rochester, MN 55901 U.S.A.

Tali informazioni possono essere disponibili, soggette a termini e condizioni appropriate, compreso in alcuni casi il pagamento di una tariffa.

<span id="page-49-0"></span>Il programma su licenza descritto in questa pubblicazione e tutto il relativo materiale disponibile viene fornito dall'IBM nei termini dell'IBM Customer Agreement, IBM International Program License Agreement, IBM License Agreement for Machine Code o qualsiasi altro accordo equivalente tra le parti.

Qualsiasi dato sulle prestazioni contenuto in questa pubblicazione è stato stabilito in un ambiente controllato. Quindi i risultati ottenuti in altri ambienti operativi potrebbero variare in modo significativo. E' possibile che alcune misurazioni siano state effettuate su sistemi a livello di sviluppo e non esiste alcuna garanzia che tali misurazioni siano le stesse su sistemi generalmente disponibili. Inoltre, è possibile che alcune misurazioni siano state calcolate tramite estrapolazione. I risultati effettivi possono variare. Sarebbe opportuno che gli utenti di questa pubblicazione verificassero i dati applicabili per il relativo ambiente specifico.

Le informazioni relative a prodotti non IBM sono ottenute dai fornitori di quei prodotti, dagli annunci pubblicati i da altre fonti disponibili al pubblico. IBM non ha testato quei prodotti e non può confermarne l'accuratezza della prestazione, la compatibilità o qualsiasi altro reclamo relativo ai prodotti non IBM. Domande inerenti alle prestazioni di prodotti non IBM dovrebbero essere indirizzate ai fornitori di tali prodotti.

Queste informazioni contengono esempi di dati e report utilizzati in quotidiane operazioni aziendali. Per illustrarle nel modo più completo possibile, gli esempi includono i nomi di individui, società, marchi e prodotti. Tutti questi nomi sono fittizi e qualsiasi somiglianza con nomi ed indirizzi utilizzati da gruppi aziendali realmente esistenti è puramente casuale.

### LICENZA DI COPYRIGHT:

Queste informazioni contengono programmi di applicazione di esempio nella lingua di origine, che illustrano le tecniche di programmazione su varie piattaforme operative. E' possibile copiare, modificare e distribuire questi programmi di esempio in qualsiasi formato senza pagare all'IBM, allo scopo di sviluppare, utilizzare, commercializzare o distribuire i programmi dell'applicazione conformi all'interfaccia di programmazione dell'applicazione per la piattaforma operativa per cui i programmi di esempio vengono scritti. Questi esempi non sono stati interamente testati in tutte le condizioni. IBM, perciò, non fornisce nessun tipo di garanzia o affidabilità implicita, rispetto alla funzionalità o alle funzioni di questi programmi.

Ogni copia o qualsiasi parte di questi programmi di esempio o qualsiasi lavoro derivato, devono contenere le seguenti informazioni relative alle leggi sul diritto d'autore:

© (nome della società) (anno). Parti di questo codice derivano da IBM Corp. Programmi di esempio.© Tutelato dalle leggi sul diritto d'autore IBM Corp. \_immettere l'anno gli anni\_. Tutti i diritti riservati.

Se si sta utilizzando la versione in formato elettronico di questo manuale, le fotografie e le illustrazioni a colori potrebbero non essere visualizzate.

# **Informazioni sull'interfaccia di programmazione**

Questi documenti della pubblicazione sulle operazioni di base del sistema riguardano Interfacce di programmazione che consentono al cliente di scrivere programmi per ottenere i servizi di IBM i5/OS.

# **Marchi**

I seguenti termini sono marchi dell'IBM Corporation negli Stati Uniti e/o negli altri paesi:

e(logo)server eServer i5/OS IBM

<span id="page-50-0"></span>IBM (logo) iSeries System/36

Microsoft, Windows, Windows NT e il logo Windows sono marchi della Microsoft Corporation.

UNIX è un marchio di The Open Group.

Nomi di altre società, prodotti o servizi possono essere marchi di altre società.

# **Termini e condizioni**

Le autorizzazioni per l'utilizzo di queste pubblicazioni vengono concesse in base alle seguenti disposizioni.

**Uso personale:** E' possibile riprodurre queste pubblicazioni per uso personale, non commerciale a condizione che vengano conservate tutte le indicazioni relative alla proprietà. Non è possibile distribuire, visualizzare o produrre lavori derivati di tali pubblicazioni o di qualsiasi loro parte senza chiaro consenso da parte di IBM.

**Uso commerciale:** E' possibile riprodurre, distribuire e visualizzare queste pubblicazioni unicamente all'interno del proprio gruppo aziendale a condizione che vengano conservate tutte le indicazioni relative alla proprietà. Non è possibile effettuare lavori derivati di queste pubblicazioni o riprodurre, distribuire o visualizzare queste pubblicazioni o qualsiasi loro parte al di fuori del proprio gruppo aziendale senza chiaro consenso da parte di IBM.

Fatto salvo quanto espressamente concesso in questa autorizzazione, non sono concesse altre autorizzazioni, licenze o diritti, espressi o impliciti, relativi alle pubblicazioni o a qualsiasi informazione, dato, software o altra proprietà intellettuale qui contenuta.

IBM si riserva il diritto di ritirare le autorizzazioni qui concesse qualora, a propria discrezione, l'utilizzo di queste pubblicazioni sia a danno dei propri interessi o, come determinato da IBM, qualora non siano rispettate in modo appropriato le suddetta istruzioni.

Non è possibile scaricare, esportare o ri-esportare queste informazioni se non pienamente conformi con tutte le leggi e le norme applicabili, incluse le leggi e le norme di esportazione degli Stati Uniti.

IBM NON RILASCIA ALCUNA GARANZIA RELATIVAMENTE AL CONTENUTO DI QUESTE PUBBLICAZIONI. LE PUBBLICAZIONI SONO FORNITE ″COSI' COME SONO″, SENZA ALCUN TIPO DI GARANZIA, ESPRESSA O IMPLICITA, INCLUSE, A TITOLO ESEMPLIFICATIVO, GARANZIE IMPLICITE DI COMMERCIABILITÀ ED IDONEITÀ PER UNO SCOPO PARTICOLARE.

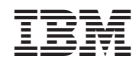

Stampato in Italia